#### МИНИСТЕРСТВО НАУКИ И ВЫСШЕГО ОБРАЗОВАНИЯ РОССИЙСКОЙ ФЕДЕРАЦИИ

федеральное государственное бюджетное образовательное учреждение

высшего образования

#### «Тольяттинский государственный университет»

Институт математики, физики и информационных технологий

(наименование института полностью)

Кафедра Прикладная математика и информатика

(наименование)

09.03.03 Прикладная информатика

(код и наименование направления подготовки, специальности)

Бизнес-информатика

(направленность (профиль) / специализация)

# **ВЫПУСКНАЯ КВАЛИФИКАЦИОННАЯ РАБОТА (БАКАЛАВРСКАЯ РАБОТА)**

на тему Разработка библиотеки сбора цифрового следа посетителя одностраничного сайта

Студент А.В. Тарадеев

(личная подпись)

Руководитель кандидат технических наук, Т.Г. Султанов (ученая степень, звание, И.О. Фамилия)

Тольятти 2021

#### **Аннотация**

С.55, рис.21, табл.7, лит. 25 источников, 3 приложения

Выпускная работа на тему «Разработка библиотеки сбора цифрового следа посетителя одностраничного сайта» включила описание проекта информационной системы сбора информации о посещении сайта для ООО «ТРИО».

В работе приведено описание ООО «ТРИО», которое включило техникоэкономический анализ для определения необходимости постановки задачи для решения. C помощью методологии IDEF0 построены модели «как есть» и «как будет». Определены цели и задачи проектирования и требования к информационной системе. Были выбраны и обоснованы методы проектирования информационной системы и проектных решений по СУБД.

Построенная функциональная модель компании «как должно быть» легла в основу описания программного обеспечения, были определены технические параметры для архитектурного решения при построении автоматизированной информационной системы сбора информации о посещении сайта.

Была реализована библиотека в виде информационной системы, которая в настоящее время находится в стадии внедрения (рассматривается вопрос внедрения в деятельность ООО «ТРИО»).

## **Оглавление**

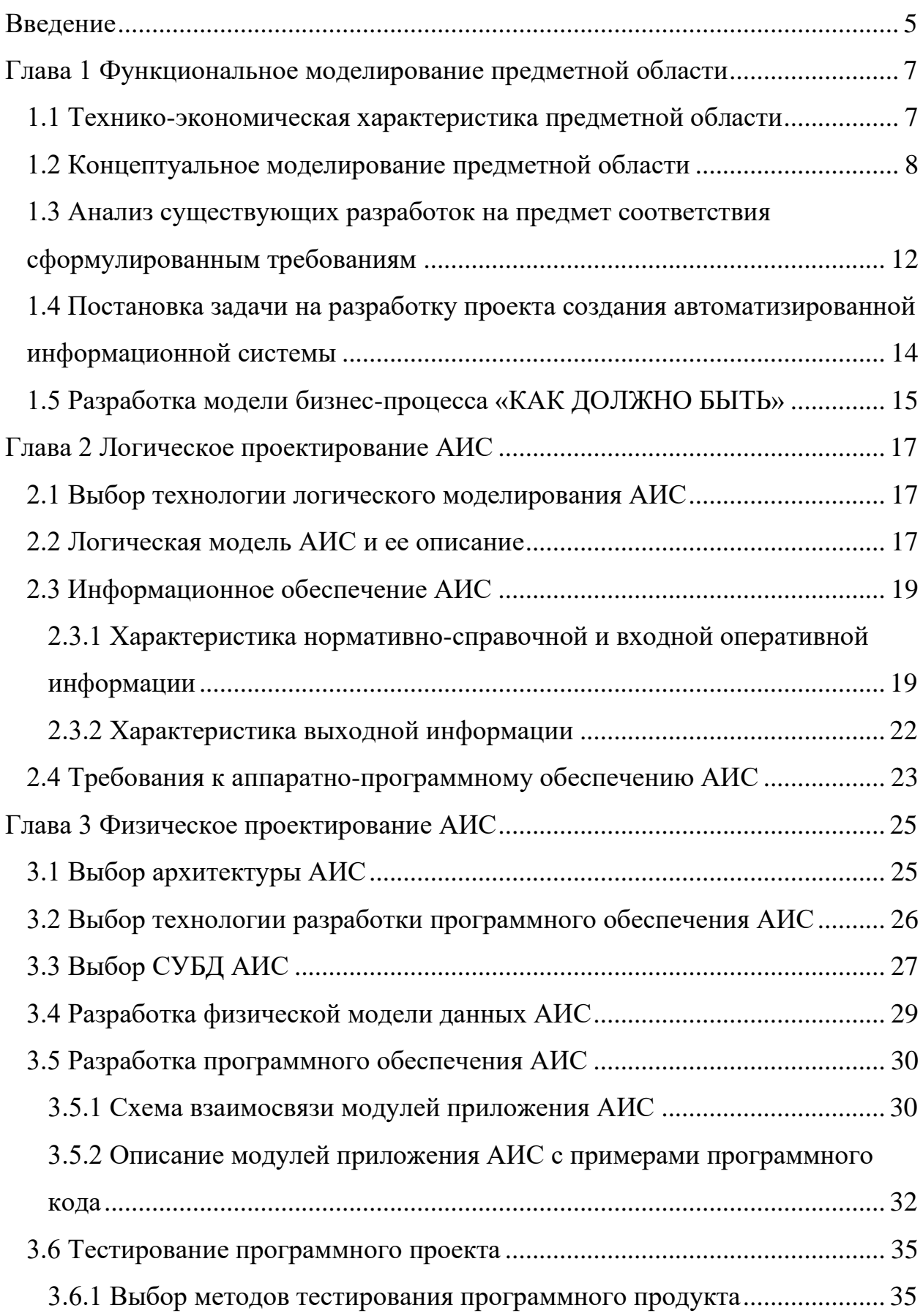

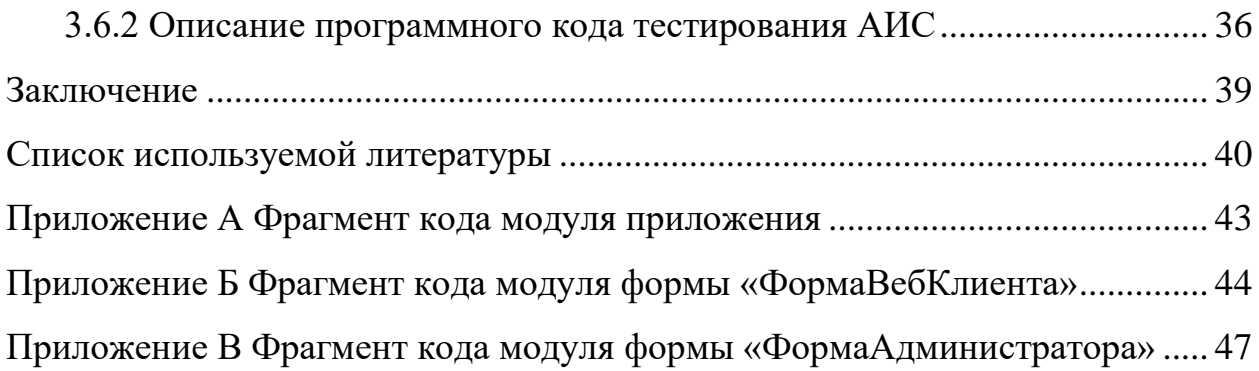

#### **Введение**

<span id="page-4-0"></span>Темой выпускной квалификационной работы является «Разработка библиотеки сбора цифрового следа посетителя одностраничного сайта». Тема выпускной квалификационной работы предложена кафедрой.

Цифровой след — это сбор информации о посещениях пользователей и их вкладе во время их пребывания в цифровом пространстве.

Сбор цифрового следа представляет собой разработку, которая будет сохранять данные о посещении сайта.

Цель выпускной квалификационной работы предполагает решения таких задач:

- − Систематизация, закрепление и расширение знаний, полученных в ходе обучения.
- − Умение работать с литературными источниками.
- − Проявление творческой самостоятельности.
- − Развитие навыков самостоятельной научной работы и овладение методикой проведения исследований и научного анализа.
- − Разработка библиотеки сбора цифрового следа посетителя одностраничного сайта.

Актуальность темы данной работы заключается в необходимой автоматизации процесса сбора данных по посещению сайта.

Объектом исследования является сайт компании ООО «ТРИО», а предметом исследования - Разработка библиотеки сбора цифрового следа.

Предметом исследования является автоматизация процессов по сбору цифрового следа.

Задачи выпускной квалификационной работы:

- − проанализировать предметную область и выделить её функции;
- − выделить основные сущности, их атрибуты и связи между сущностями;

- − определить концептуальные ограничения;
- − построить концептуальную модель предметной области;
- − выполнить постановку задачи и сформулировать задачу на разработку проекта создания автоматизированной информационной системы;
- − обосновать выбор средств и методов программирования;
- − определить логическую структуру базы данных;
- − определить взаимосвязи информационных объектов и построить информационно-логическую модель;
- − реализовать программный продукт;
- − оформить результат выпускной квалификационной работы в виде пояснительной записки.

При написании работы использовались следующие методы исследования: методы моделирования бизнес-процессов, информационные системы и методы моделирования баз данных средствами CASE.

Работа основана на литературе, представленной в списке источников.

Первая глава выпускной квалификационной работы – это теоретическая часть. Здесь представлены основные понятия и знания, необходимые для написания практической части.

Вторая глава выпускной квалификационной работы – это практическая часть, которая заключается в проектировании новой информационной системы. В этой части были поставлены задачи, была описана их сущность и приведены способы решения данных задач.

Третья глава выпускной квалификационной работы – это практическая часть, которая заключается в разработке и тестировании новой информационной системы. В этой части была выбрана архитектура новой информационной системы, технология разработки, СУБД. Была выполнена разработка физической модели информационной системы и программного обеспечения. Было выполнено тестирование информационной системы.

#### <span id="page-6-0"></span>**Глава 1 Функциональное моделирование предметной области**

#### <span id="page-6-1"></span>**1.1 Технико-экономическая характеристика предметной области**

Целью функционирования предприятия ООО «ТРИО» является внедрение учетных моделей, которые расширяют возможности предприятий и повышают качество их работы. Быть лидером по качеству представления услуг клиентам. Развивать инновационные направления в области электронного учета. Сбалансировано удовлетворять интересы клиентов и работников компании.

Организационная структура ООО «ТРИО» показана на рисунке 1.

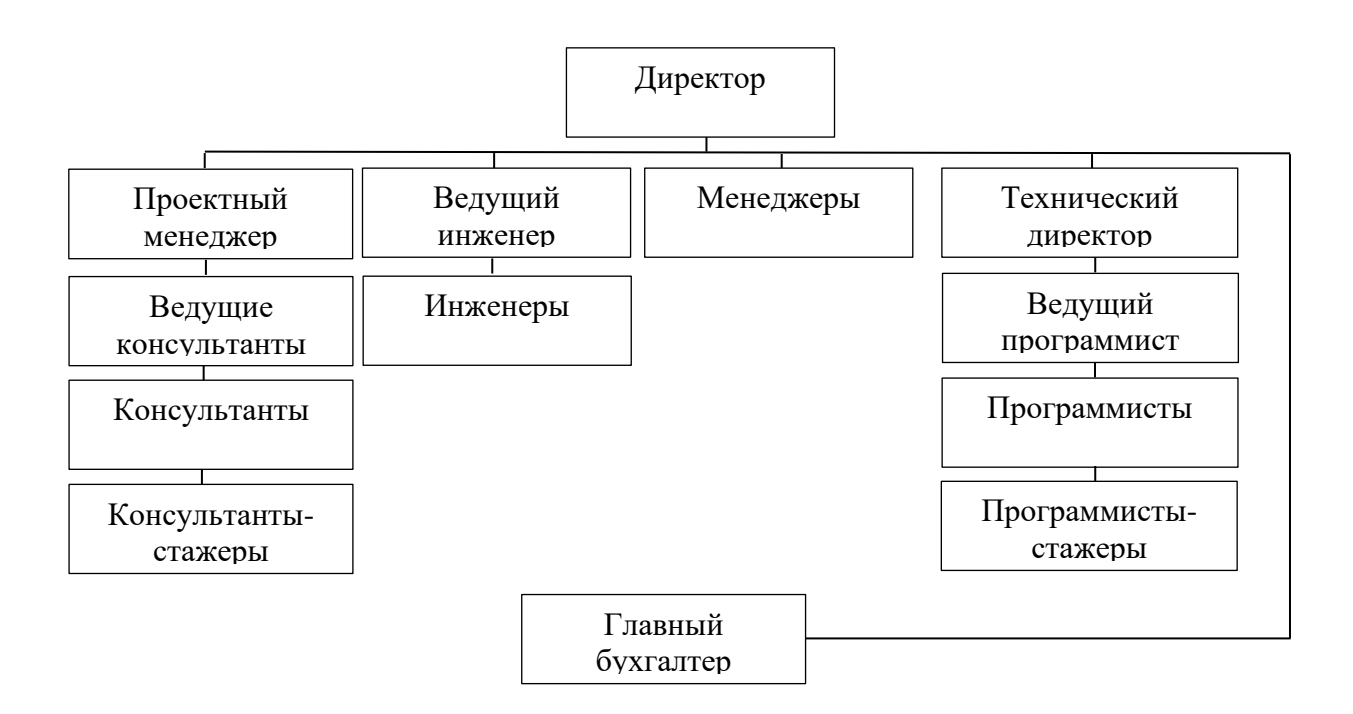

Рисунок 1 - Организационная структура ООО «ТРИО»

Деятельностью предприятия ООО «ТРИО» является разработка программ на платформе «1С:Предприятие», внедрение всех видов программ на платформе «1С:Предприятие», сопровождение решений реализованных на платформе «1С:Предприятие».

Основные параметры функционирования предприятия:

- нормы времени;
- − нормы выработки;
- − нормы трудовых затрат;
- нормы расхода запасных частей.

В качестве предметной области выступает сайт ООО «ТРИО». Сайт представляет собой информацию о предприятии, информацию о получении товаров и услуг ООО «ТРИО». В качестве отдельного вида деятельности выступает процесс сбора информации о посещении сайта. Рассмотрим подробнее процесс сбора информации о посещении сайта. На данной стадии менеджер принимает звонки от клиентов и спрашивает, как они узнали об организации.

Перейдем к процессу концептуального моделирования предметной области.

#### <span id="page-7-0"></span>**1.2 Концептуальное моделирование предметной области**

«Моделирование предметной области - один из важнейших этапов проектирования информационных систем. Сравнительный анализ следует проводить на наиболее известных нотациях концептуального моделирования информационных систем: UML, IDEF0 и ARIS» [8].

«UML (Unified Modeling Language) – это графический описательный язык для объектно-ориентированного моделирования бизнес-процессов, в первую очередь для программных систем. Используется для создания абстрактной модели системы, называемой моделью UML» [6].

«IDEF0 (Integration Definition for Function Modeling) – методология функционального моделирования бизнес-процессов. IDEF0 отображает структуру и функции системы, а также информационные потоки, которые связывают эти функции» [16].

«ARIS (Architecture of Integrated Information Systems) – это методология моделирования бизнес-процессов в организациях. Программный продукт немецкой компании Software AG» [18].

Результаты сравнительного анализа методологий представлены в таблице 1.

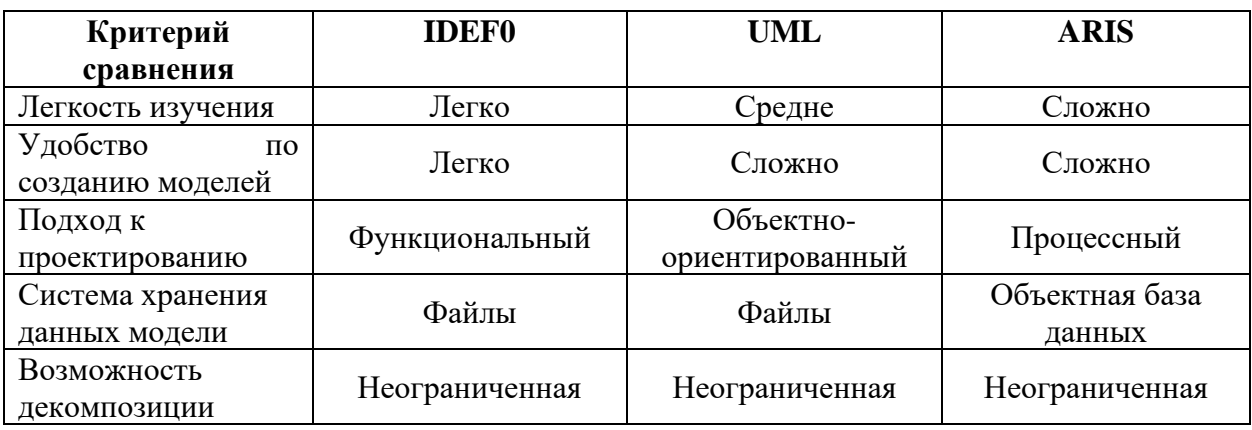

Таблица 1 – Сравнительный анализ методологий

На основе анализа приведенного в таблице 1, мы можем сделать вывод, что IDEF0 наиболее подходит, по сравнению с UML и ARIS. Модели UML и ARIS также часто трудны для понимания и изучения.

«Методология IDEF0 основана на графическом описании взаимосвязанных текущих процессов. Модель IDEF0 - это блок, выполняющий какую-то бизнес-функцию. Четыре стороны блока имеют разные цели» [16].

Перейдем к разработке модели бизнес-процесса «КАК ЕСТЬ».

В настоящее время на основе процессного подхода и «спиральной модели жизненного цикла информационных систем широкое распространение получили технологии проектирования автоматизированной информационной системы (АИС) предприятия и ее элементов» [2].

«Данные для этой технологии основаны на следующих уровнях демонстрации системы:

- − концептуальный уровень;
- − логический уровень;
- − физический уровень» [17].

В настоящее время одним из основных аспектов является применение отдельных инструментов, методов и специальных технологий моделирования при проектировании ИС на основе анализа бизнес-процессов [15].

«Бизнес-процесс – это совокупность взаимосвязанных действий, направленных на создание определенного продукта. Для наглядности бизнеспроцессы часто представляют в виде блок-схем бизнес-процессов» [25].

«Модель бизнес-процесса «КАК ЕСТЬ» - это модель текущего состояния организации» [11]. Эта модель организует происходящие в данный момент процессы, а также используемые информационные объекты. «На основе анализа этой модели выявляются узкие места в организации, узкие места во взаимодействии бизнес-процессов, а затем определяют необходимость определенных изменений в существующей структуре. Эта модель также называется функциональной и создается с помощью разных CASE-инструментов с разными графическими обозначениями» [19]. «На этапе создания модели бизнес-процесса «КАК ЕСТЬ» важно создать максимально похожую модель, основанную на реальных потоках процессов» [19].

Контекстная модель «КАК ЕСТЬ» процесса «Сбор информации о посещении сайта» в нотации IDEF0, представлена на рисунке 2.

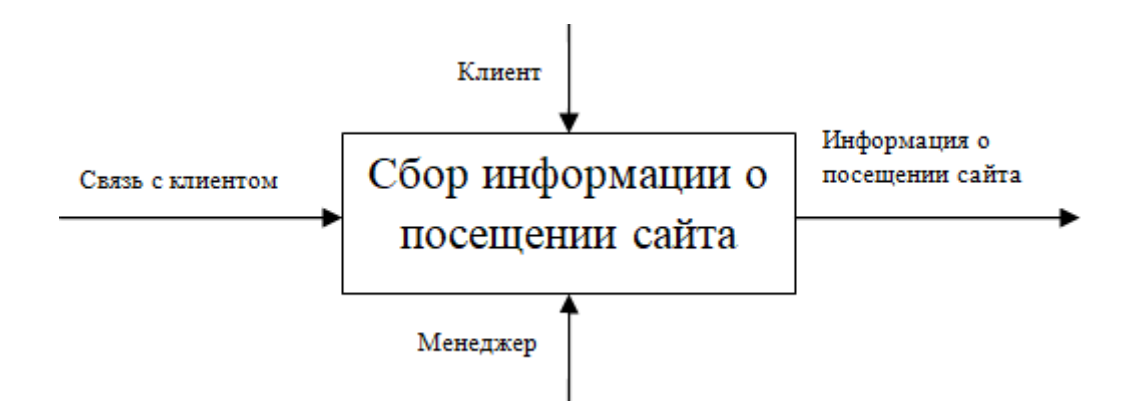

Рисунок 2 – Контекстная модель «КАК ЕСТЬ»

Рассмотрим подробнее процесс «Сбор информации о посещении сайта», на вход процесса поступает связь с клиентом, на выходе из процесса получаем информацию о посещении сайта.

После проведенного анализа процесса «Сбор информации о посещении сайта» были выявлены следующие недостатки:

- − Необходимость спрашивать у новых клиентов как они узнали об организации.
- − При текущем способе сбора информации о посещении сайта невозможно получить точную информацию о посещениях сайта.

На основании анализа мы пришли к выводу, что целесообразно разрабатывать автоматизированное решение, так как оно решает текущие проблемы.

Перейдем к описанию требований, которым должна отвечать будущая информационная система.

«Модель FURPS + используется для определения требований планируемой информационной системы» [23]. «Аббревиатура FURPS означает следующее:

- − Functionality (функциональность);
- − Usability (удобство использования);
- − Reliability (надежность);
- − Performance (производительность);
- − Supportability (сопровождаемость)» [23].

«FURPS+ – это расширенная версия классификации системных требований программного обеспечения» [19].

<span id="page-10-0"></span>Сформулировав и описав требования к планируемой информационной системе, продолжим анализ существующих решений в этой области.

# **1.3 Анализ существующих разработок на предмет соответствия сформулированным требованиям**

Определены следующие критерии для анализа существующих разработок:

− удобный и интуитивно-понятный интерфейс;

− удобство использования;

− возможность доработок;

− скорость работы.

Существует большой набор интернет-сервис для сбора данных о посещении сайта. Единственные различия заключаются в качестве, объеме предлагаемых услуг, надежности и настраиваемости систем. Перейдем к сравнению существующих разработок.

Проведем сравнительный анализ самых известных информационных систем, которые используются для сбора информации о посещениях вебсайтов. Это необходимо для того, чтобы более точно определить дальнейшие направления развития будущей информационной системы.

Рассмотрим существующие аналоги информационных систем для сбора информации о посещении сайтов.

− Яндекс.Метрика, пользовательский интерфейс представлен на рисунке 3.

Располагается по адресу https://metrika.yandex.ru, представляет собой бесплатный интернет-сервис, предназначенный для оценки посещаемости веб-сайтов и анализа поведения пользователей.

Плюсы сервиса:

− удобный и интуитивно-понятный интерфейс;

− скорость работы;

группировка по сайтам.

Минусы сервиса:

− отсутствует количество % у показателя;

− нельзя ставить инструмент на «молодой» сайт, где еще недостаточно контента, ссылок, и посещаемость невелика.

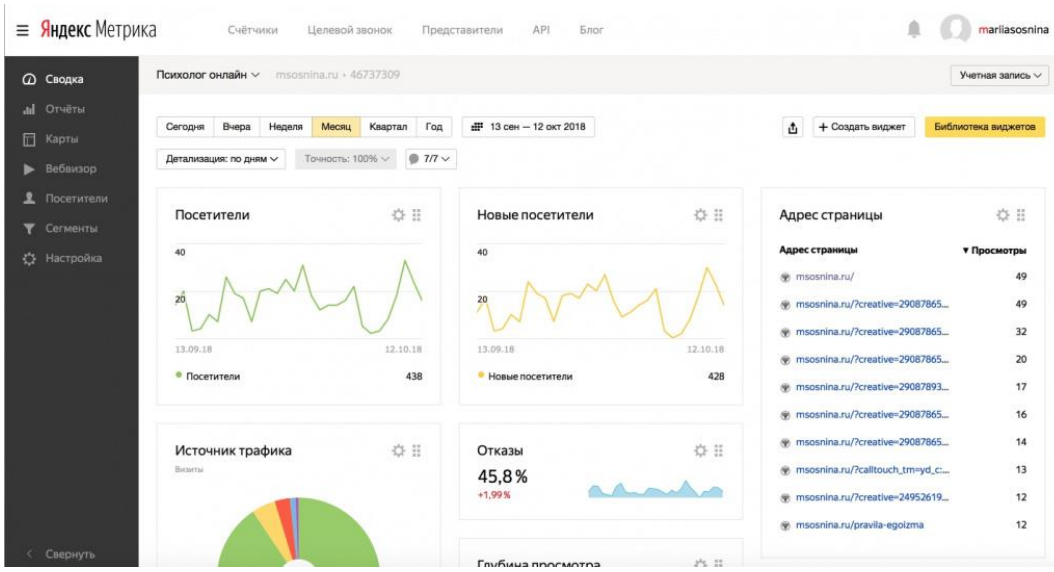

Рисунок 3 – Отчеты в Яндекс.Метрика

− Google Analytics, пользовательский интерфейс показан на рисунке 4.

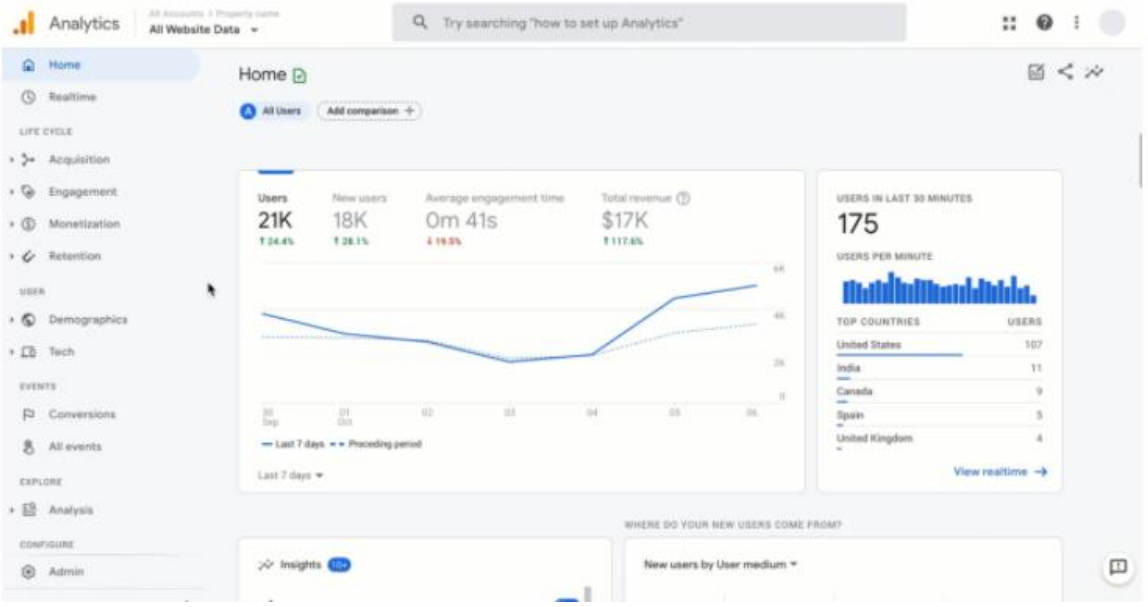

### Рисунок 4 – Отчеты в Google Analytics

Располагается по адресу https://analytics.google.com, представляет собой сервис для создания детальной статистики посетителей веб-сайтов.

Плюсы сервиса:

мощный функционал, большое количество различных режимов, фильтров и настроек;

− скорость работы;

возможность анализа статистики конкурентных сайтов.

Минусы сервиса:

интерфейс системы будет сложен для новичков;

ограниченно бесплатная система.

После проведения сравнительного анализа существующих информационных систем для сбора информации о посещении сайта следует определить необходимость проектирования и разработки новой информационной системы.

# <span id="page-13-0"></span>**1.4 Постановка задачи на разработку проекта создания автоматизированной информационной системы**

На основании анализа, проведенного в пункте 1.3, мы пришли к выводу, что необходимо спроектировать и разработать новую информационную систему для сбора информации о посещениях сайта. Получение данных цифрового следа позволит понять потребности и предпочтения клиентов, что необходимо для повышения эффективности работы компании.

Сформулируем цель и основные требования будущей информационной системы.

«Цель создания информационной системы - предоставить удобный инструмент для сбора информации о посещении сайта и анализа этой информации» [7]. Это также нужно, чтобы понимать, что интересует посетителей, а что их не устраивает. Оставленный цифровой след посетителя – это инструмент, который сможет решить эту проблему.

Для достижения цели были разработаны основные требования к будущей информационной системе:

− Удобный и интуитивно-понятный интерфейс.

− Сбор информации о посещении сайта.

− Возможность анализа информации о посещении сайта.

Завершив формулировку задачи разработки, описав цель ее создания и основные требования к будущей информационной системе, переходим к разработке модели бизнес-процесса «КАК ДОЛЖНО БЫТЬ».

#### <span id="page-14-0"></span>**1.5 Разработка модели бизнес-процесса «КАК ДОЛЖНО БЫТЬ»**

Разработана контекстная модель «КАК ДОЛЖНО БЫТЬ», «которая отражает ожидаемое будущее состояние предметной области на основе контекстной модели «КАК ЕСТЬ» устраняя недостатки существующей организации бизнес-процессов, а также, с их усовершенствованием и оптимизацией. Это может быть достигнуто путем устранения узких мест, выявленных в ходе анализа контекстной модели «КАК ЕСТЬ»» [3]. «При традиционном реинжиниринге рекомендуется автоматизировать бизнеспроцессы именно по модели «КАК ДОЛЖНО БЫТЬ», также, как и проектировать информационную систему. Это снижает риск того, что автоматизация проявит себя исключительно как источник затрат из-за автоматизации несовершенных процессов» [1]. Контекстная модель «КАК ДОЛЖНО БЫТЬ» показана на рисунке 5.

По сравнению с моделью «КАК ЕСТЬ», изменился механизм «Связь с клиентом» на «Посещение сайта». Механизм «Клиент» изменился на «Посетитель». Механизм «Менеджер» изменился на «Сайт».

После разработки контекстной модели бизнес-процесса «КАК ДОЛЖНО БЫТЬ», перейдем к подведению результатов первой главы.

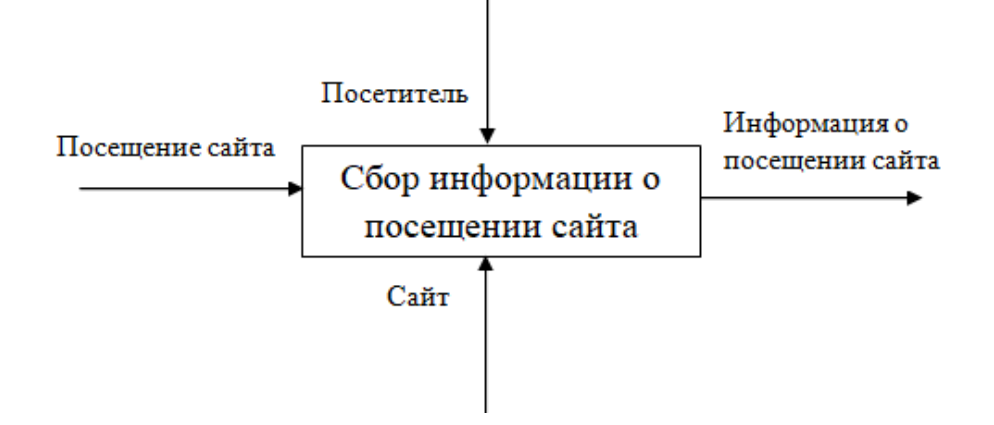

Рисунок 5 – Контекстная модель «КАК ДОЛЖНО БЫТЬ»

Выводы по главе 1

В первой главе проведен анализ технико-экономического состояния предметной области. Был обоснован выбор технологии концептуального моделирования предметной области и моделирования бизнес-процессов предметной области. Разработана модель бизнес-процесса «КАК ЕСТЬ», анализ которой определил вывод о необходимости автоматизации некоторых процессов. Обоснована необходимость в автоматизированном решении и разработаны требования к новому решению по внедрению технологии. Кроме того, был проведен сравнительный анализ существующих информационных систем для сбора и анализа информации о посещении сайта. Были разработаны и описаны требования к проектируемой информационной системе. Была выполнена постановка задачи на разработку библиотеки информационной системы на основе анализа модели бизнес-процесса «КАК ДОЛЖНО БЫТЬ».

#### <span id="page-16-0"></span>**Глава 2 Логическое проектирование АИС**

#### <span id="page-16-1"></span>**2.1 Выбор технологии логического моделирования АИС**

Для описания процесса и его развития используется логическое моделирование предметной области, создаются сценарии, связывающие логическую последовательность событий. «Логическое моделирование - это анализ логики развития прогнозируемого объекта и создание на его основе моделей-образов.

Логическое моделирование включает создание логической модели информационной системы и модели базы данных на основе модели «КАК ДОЛЖНО БЫТЬ»» [24], описанной в пункте 1.5 первый главы. «Логическая модель информационной системы описывается с помощью диаграммы вариантов использования и диаграммы классов. Проектирование базы данных включает создание концептуальной и логической модели базы данных информационной системы. Создание диаграммы вариантов использования и диаграммы классов, а также создание концептуальной и логической модели баз данных информационной системы будет осуществлено с использованием языка моделирования UML» [7].

Перейдем к разработке логической модели информационной системы.

#### <span id="page-16-2"></span>**2.2 Логическая модель АИС и ее описание**

Процесс создания логической модели информационной системы включает переход от контекстной модели «КАК ДОЛЖНО БЫТЬ» к диаграмме вариантов использования. «Эта диаграмма позволяет идентифицировать основные процессы, происходящие в системе, определить их взаимосвязь и помочь выделить функциональную структуру информационной системы» [9]. Также необходимо «разработать диаграмму классов, которая отображает структуру информационной системы в контексте

классов объектно-ориентированного программирования, их отношения, атрибуты и методы» [12].

Диаграмма вариантов использования представлена на рисунке 6.

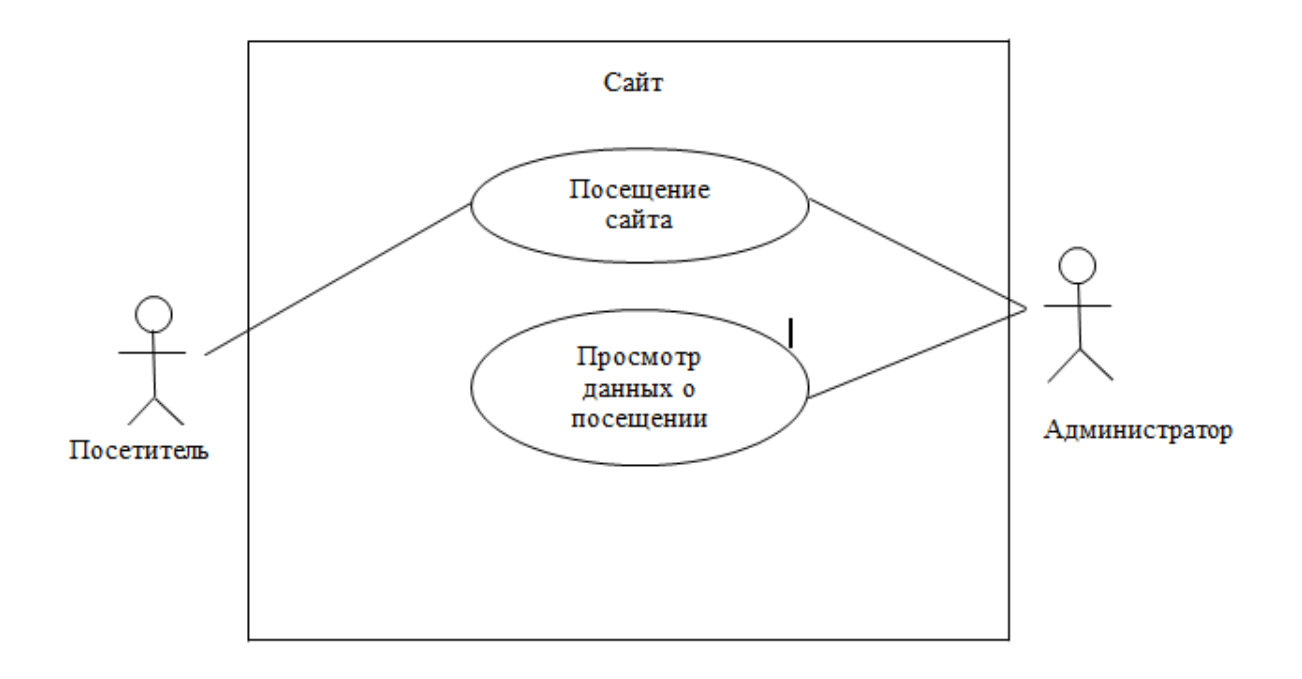

Рисунок 6 – Диаграмма вариантов использования

На схеме на рисунке 6 показаны следующие действующие лица (актеры):

- − посетитель сайта пользователь, который зашёл на сайт, при входе на сайт записывается информация о посещении (IP, дата и время, город, страна, регион, провайдер, браузер);
- − администратор пользователь программы, который просматривает всю сохраненную информацию о посещении сайта.

В таблице 2 отражена характеристика прецедентов (т.е. самих вариантов использования) диаграммы.

#### Таблица 2 – Характеристика прецедентов

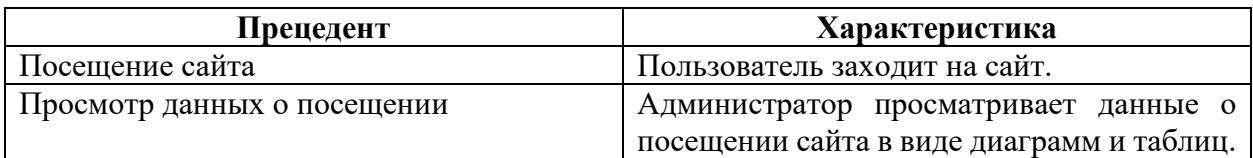

Далее необходимо разработать и рассмотреть диаграмму классов, диаграмма представлена на рисунке 7.

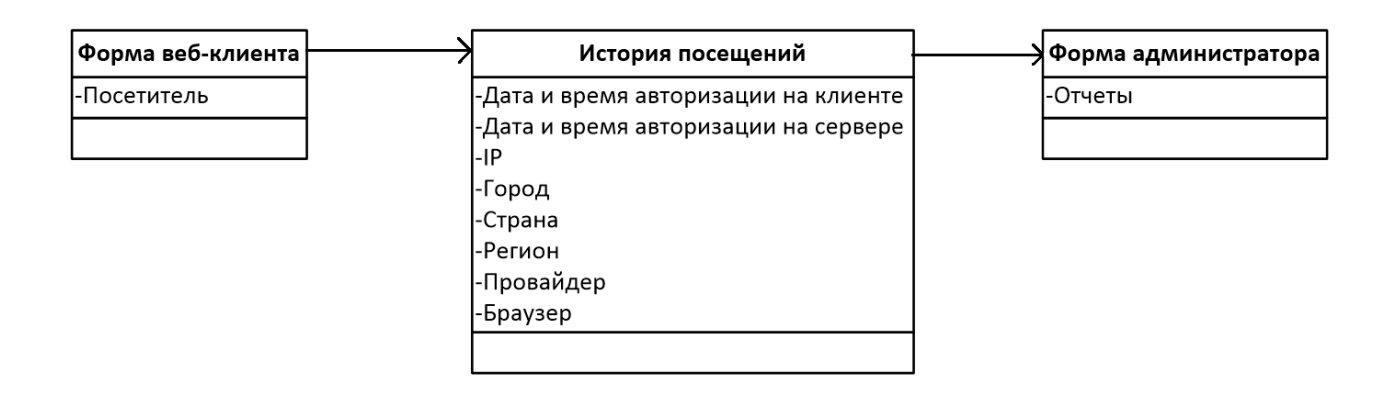

Рисунок 7 – Диаграмма классов

После того как была построена логическая модель информационной системы, перейдем к описанию информационного обеспечения АИС.

### <span id="page-18-0"></span>**2.3 Информационное обеспечение АИС**

# <span id="page-18-1"></span>**2.3.1 Характеристика нормативно-справочной и входной оперативной информации**

На основе полученной информации строится модель данных и разрабатывается хранилище данных.

«Нормативно-справочная информация используется при формировании отчетов с информацией о посещении сайта» [4].

В момент входа посетителя на сайт будут сохраняться следующие данные о соединении:

- − Дата и время авторизации на клиенте;
- − Дата и время авторизации на сервере;
- − Внешний IP;
- − Город;
- − Страна;
- − Регион;
- − Провайдер;
- − Браузер;
- − Номер сеанса 1С.

Перечень нормативно-справочной информации представлен в таблице 3.

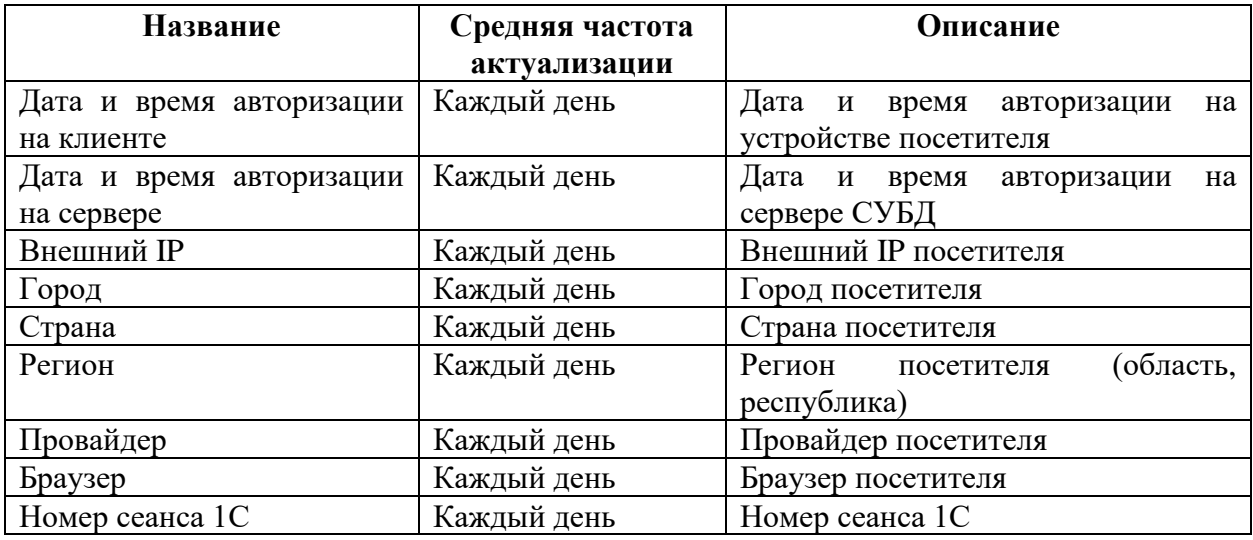

Таблица 3 – Перечень нормативно-справочной информации

Все эти данные можно будет хранить в одном регистре сведений, в который при входе посетителя на сайт эти данные будут сохраняться. Так же информация в отчетах о посещении сайта данные будут браться из этого же регистра сведений.

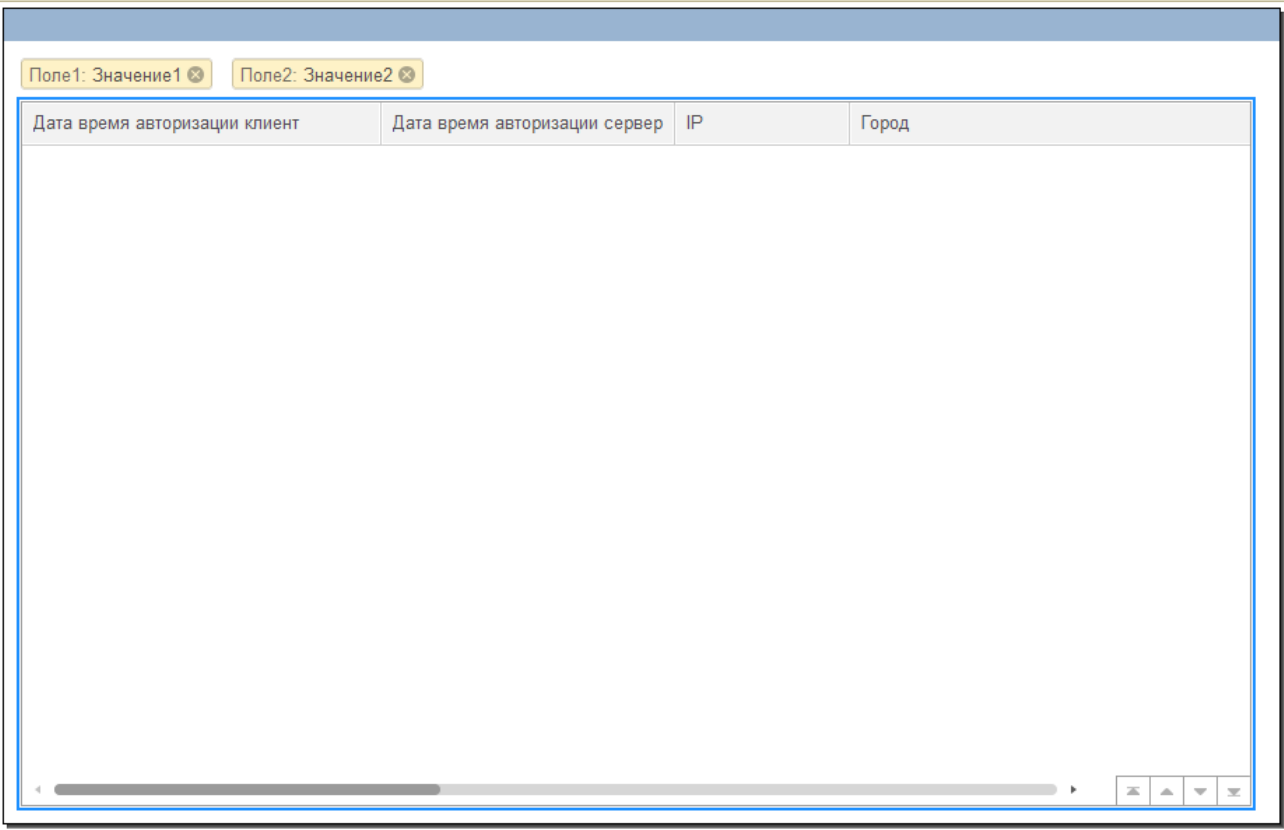

Рисунок 8 – Разработка макета экранной формы регистра сведений

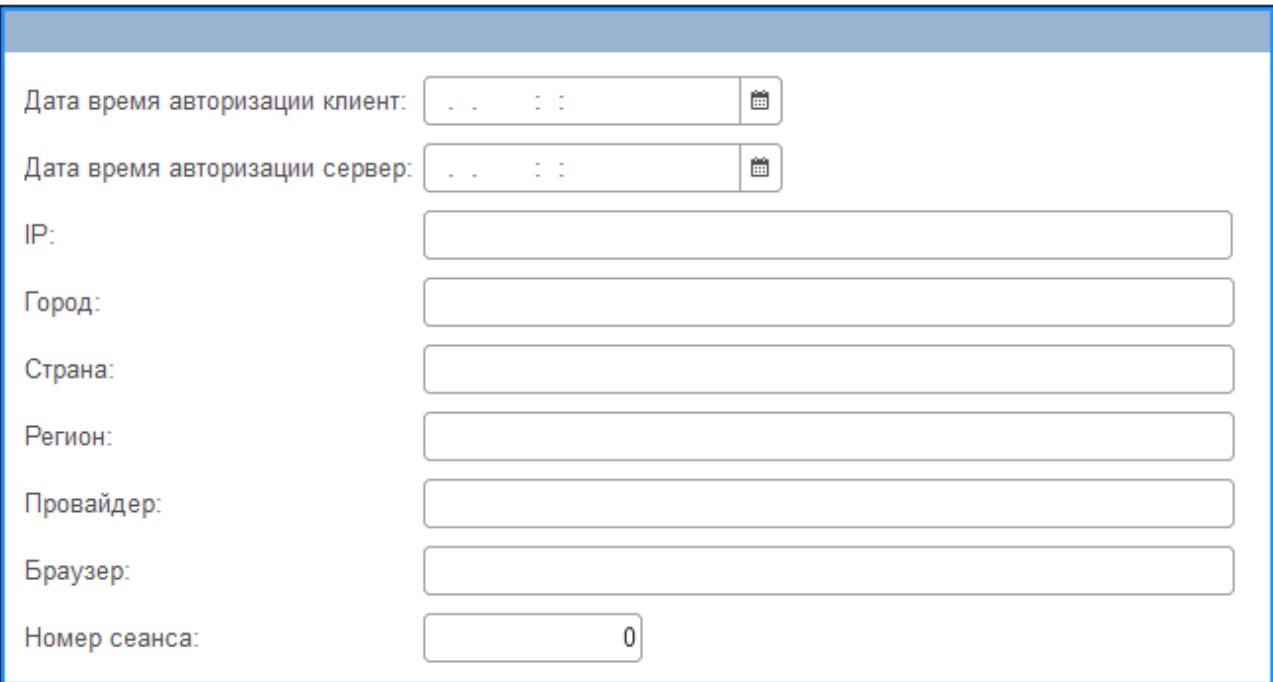

Рисунок 9 – Разработка макета экранной формы значения регистра сведений

После описания характеристик справочной и входной информации о работе, продолжим описание характеристик выходной информации.

#### <span id="page-21-0"></span>**2.3.2 Характеристика выходной информации**

Одним из важнейших моментов в разрабатываемом проекте является «характеристика выходной информации, так как в ней представлена эффективная часть необходимых и рассмотренных задач и окончательные решения» [13]. Поскольку «основной областью разрабатываемой автоматизированной информационной системы является сбор информации о посещении сайта, основная выходная информация предоставляется в виде отчетов, содержащих информацию о посещении сайта» [22].

Выходные данные содержат все отчеты о посещениях сайта и отвечают за данные, необходимые для анализа общего объема всех действий. В этом отношении «эффективность этого этапа следует повысить за счет автоматизации сбора данных о посещении сайта» [5].

Отчеты можно будет формировать смотреть в форме администратора. На форме администратора буду доступны следующие отчеты:

- − Посетители;
- − Время на сайте;
- − Браузер;
- − Провайдер;
- − Страна;
- − Регион;
- − Город.

Отчеты будут отображаться в виде графиков и круговых диаграмм.

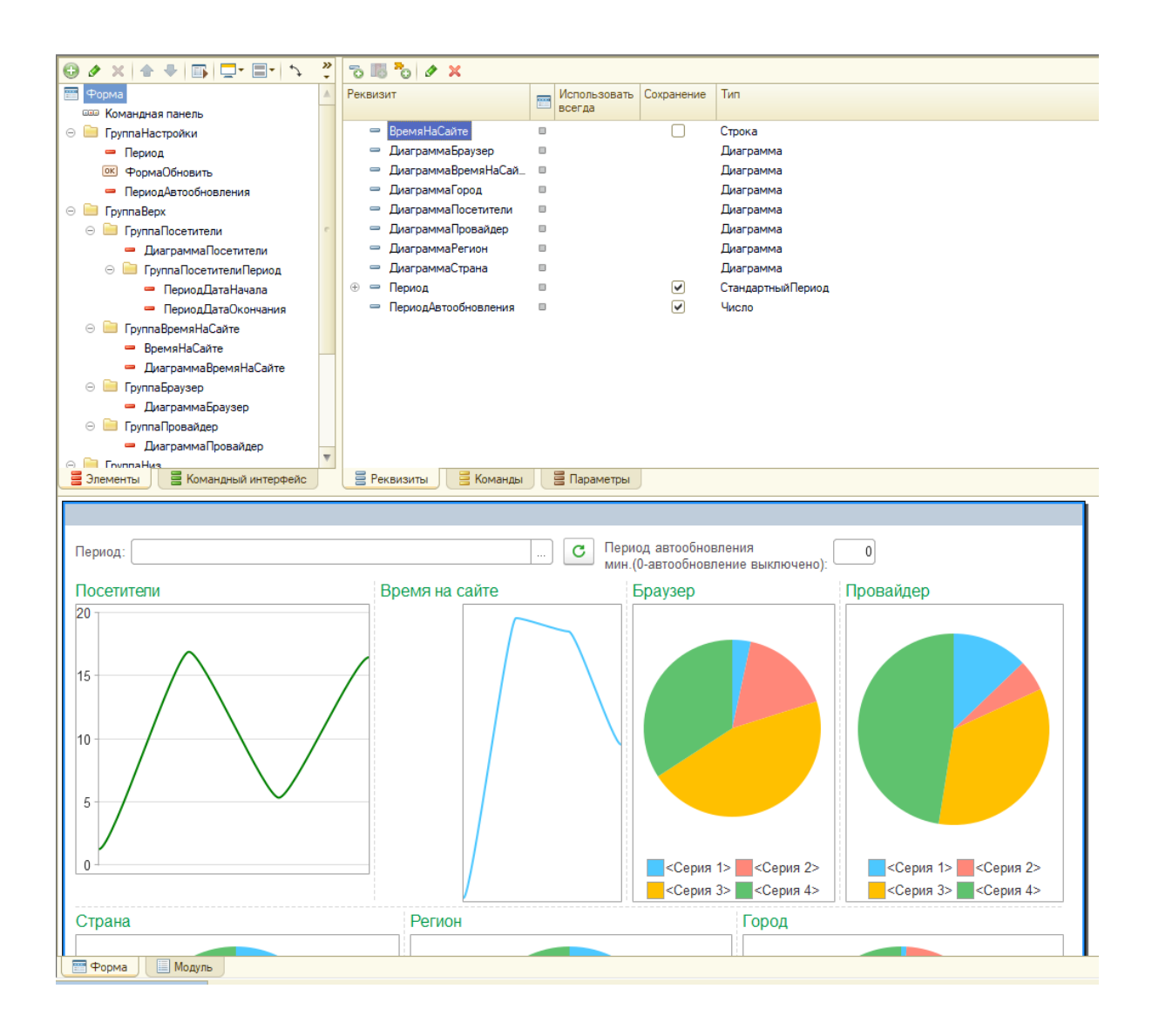

Рисунок 10 – Разработка макета экранной формы администратора

После описания характеристик выходной информации, продолжим описание требований к аппаратному и программному обеспечению АИС.

#### <span id="page-22-0"></span>**2.4 Требования к аппаратно-программному обеспечению АИС**

Техническая поддержка системы позволяет наилучшим образом и наиболее эффективно использовать существующие на предприятии технические средства.

«В состав технического комплекса должны входить следующие технические средства:

- − сервер СУБД;
- − веб-сервер;
- − ПК администратора» [14].

«Минимальные требования к серверу СУБД:

- − процессор частота не менее 2.4 ГГц;
- ОЗУ не менее 2 Гб;
- свободное место на жестком диске не менее 25 Гб;
- подключение к сети Интернет;
- − ОС Windows.

Минимальные требования к ПК администратора:

- $-$  процессор частота не менее 2 ГГц;
- − ОЗУ не менее 2 Гб;
- − подключение к сети Интернет;

ПК под управлением любой популярной ОС (Windows, MacOS, Linux и др.)» [9].

Определены требования к разработке решения: выделены функциональные и нефункциональные требования.

#### Выводы по главе 2

Во второй главе была описана логическая структура информационной системы. Был обоснован выбор технологии логического моделирования, положенной в основу построения логической модели информационной системы, которая включает диаграмму вариантов использования и диаграмму классов, а также концептуальную и логическую модель базы данных. Впоследствии были сформулированы и описаны все требования к аппаратному и программному обеспечению информационной системы.

#### <span id="page-24-0"></span>**Глава 3 Физическое проектирование АИС**

#### <span id="page-24-1"></span>**3.1 Выбор архитектуры АИС**

«Архитектура информационной системы - это распределение функций между ее подсистемами и ее компонентами, определяющее границы подсистем и их взаимодействие друг с другом» [20]. «Архитектура информационной системы основана на трехуровневой архитектуре клиентсервер» [21]. Эта архитектура проиллюстрирована на рисунке 11.

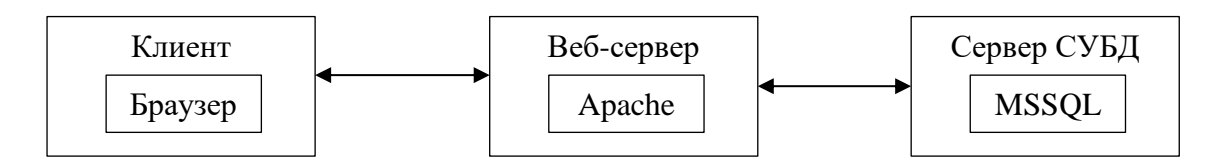

Рисунок 11 – Трехуровневая архитектура «Клиент-Сервер»

Архитектура информационной системы, показанная на рисунке 11, содержит в себе три звена: «клиент – веб-сервер – СУБД» [21]:

- − «первое звено клиент (клиентский уровень), представляет собой любой популярный веб-браузер (Google Chrome, Mozilla Firefox, Opera, Safari, Microsoft Edge и др.);
- − второе звено это веб-сервер (средний связующий уровень, уровень логики), представляет собой веб-сервер Apache для публикации информационной системы в сети;
- − третье звено это сервер СУБД (уровень данных), который является сервером базы данных под управлением СУБД Microsoft SQL Server».

После выбора архитектуры информационной системы переходим к выбору технологии разработки программного обеспечения информационной системы.

#### <span id="page-25-0"></span>**3.2 Выбор технологии разработки программного обеспечения АИС**

Работа сайта компании ООО «ТРИО» реализована с помощью вебклиента 1С:Предприятие. Исходя из этого разработка системы сбора информации о посещении сайта будет вестись в 1С:Предприятие.

«Веб-клиент — это клиентское приложений системы «1С:Предприятие 8». В отличие от «обычных» клиентских приложений (толстый клиент и тонкий клиент), его не нужно предварительно устанавливать на компьютер пользователя. У веб-клиента нет исполняемого файла. Веб-клиента нет ни в меню, ни среди исполняемых файлов. Поскольку он веб-клиент, ему не нужно хранить какие-либо файлы на компьютере пользователя, чтобы начать работу» [10].

«Веб-клиент работает не в контексте операционной системы компьютера, а в контексте интернет-браузера (Windows Internet Explorer, Mozilla Firefox, Google Chrome или Safari). Таким образом, пользователю достаточно запустить свой браузер, ввести адрес веб-сервера, на котором была опубликована информационная база, — и веб-клиент сам «приедет» к нему на компьютер и начнет исполняться» [16].

Веб-клиент использует технологии DHTML и HTTPRequest. При работе «веб-клиента разработанные в конфигурации клиентские модули автоматически компилируются из встроенного языка «1С:Предприятия 8» и запускаются непосредственно на странице веб-клиента» [17].

Таким образом, полная разработка прикладного решения происходит полностью в конфигураторе 1С:Предприятия, серверный и клиентский код написан на встроенном языке «1С:Предприятия 8».

После выбора технологии разработки программного обеспечения информационной системы переходим к выбору СУБД информационной системы.

### <span id="page-26-0"></span>**3.3 Выбор СУБД АИС**

Чтобы выбрать СУБД, необходимо рассмотреть наиболее популярные СУБД и провести сравнительный анализ. Для анализа были выбраны следующие СУБД: Microsoft SQL Server, Oracle Database, IBM DB2 и PostgreSQL. При сравнении нужно будет учесть что разработка будет вестись в 1С:Предприятие и выбрать оптимальную «СУБД для этой среды разработки. По результатам сравнительного анализа выберем наиболее подходящую СУБД» [14].

На сегодняшний день системы 1С официально поддерживают следующие СУБД:

- Microsoft SQL Server;
- − Oracle Database;
- − IBM DB2;
- PostgreSQL.

Особенности Microsoft SQL Server:

- − Размер небольшой базы данных постепенно увеличивается по мере появления новых данных;
- − По умолчанию 1 файл с данными и 1 журнал с логами;
- − Ресурсоемкая;
- − Нетребовательна к квалификации администратора, хорошо интегрируется с продуктами от Microsoft;
- − Максимальное количество таблиц, которые можно использовать в запросе - 256.

Особенности Oracle Database:

- − Высокие требования к квалификации администратора;
- − Конструкции «ПЕРВЫЕ» и «УПОРЯДОЧИТЬ» нельзя использовать в подзапросах;
- − При сортировке NULL ставится в конец таблицы;

− Статистика плана запроса требует значительных ресурсов.

Особенности IBM DB2:

- − Средняя требовательность к квалификации администратора;
- − Когда база создается, резервируется место «на будущее» базы «весят» намного больше;
- − Слабые возможности механизма временных таблиц, что приводит к снижению требований к ресурсам. Кроме того, снижается скорость работы при использовании подзапросов;
- Запрещается использовать шаблоны в операции like или подобно;
- − Выборка может содержать до 1012 столбцов;
- − Различает регистр при группировке и сравнении;
- − Значение NULL нетипизированно;
- − Ограничения длины ресурса для регистров и чисел.

Особенности PostgreSQL:

- Есть квалификационные требования, очень желательно понимать принципы и структуру базы данных;
- − Эта СУБД достаточно ресурсоемкая, но не как MS SQL;
- − При сортировке по умолчанию NULL находится в начале таблицы. Но можно использовать оператор NULLS LAST, чтобы удалить эти значения из конца таблицы;
- − При интенсивной работе необходима частая переиндексация;
- − Необходимость в скорости чтения и записи жестких дисков;
- − Полное внешнее соединение намного медленнее, чем у других СУБД;
- − Облачные базы 1С:Фреш работают на этой СУБД.

На основании анализа приходим к выводу, что СУБД Microsoft SQL Server – лучший выбор, поэтому выбираем ее в качестве СУБД.

После выбора СУБД информационной системы, переходим к разработке физической модели данных информационной системы.

### <span id="page-28-0"></span>**3.4 Разработка физической модели данных АИС**

Для разработки физической модели данных разработчику необходимо переключиться на физический уровень отображения диаграммы.

Физическая модель данных представлена на рисунке 12.

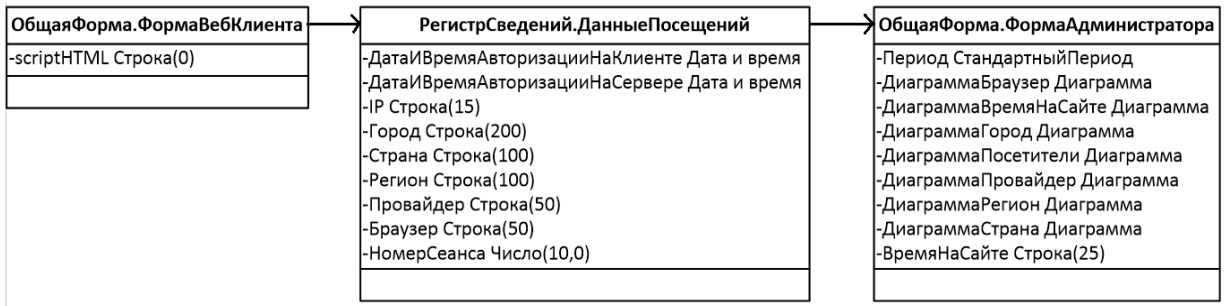

### Рисунок 12 – Физическая модель данных

### Таблица 4 - «ОбщаяФорма.ФормаВебКлиента»

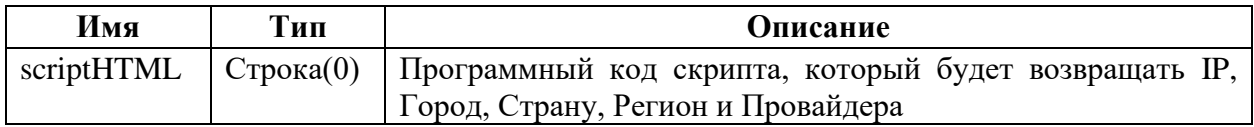

### Таблица 5 - «РегистрСведений.ДанныеПосещений»

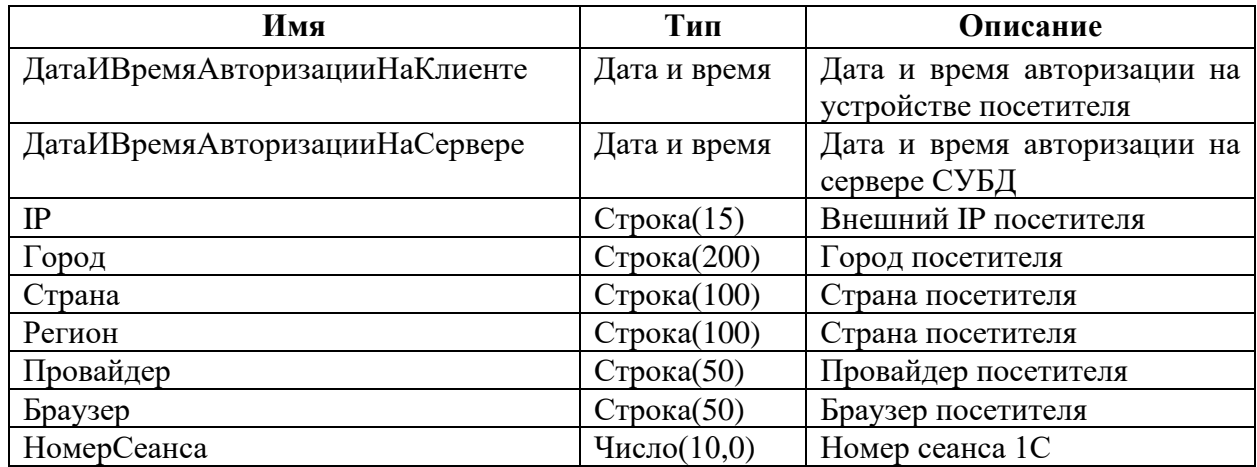

#### Таблица 6 - «ОбщаяФорма.ФормаАдмимистратора»

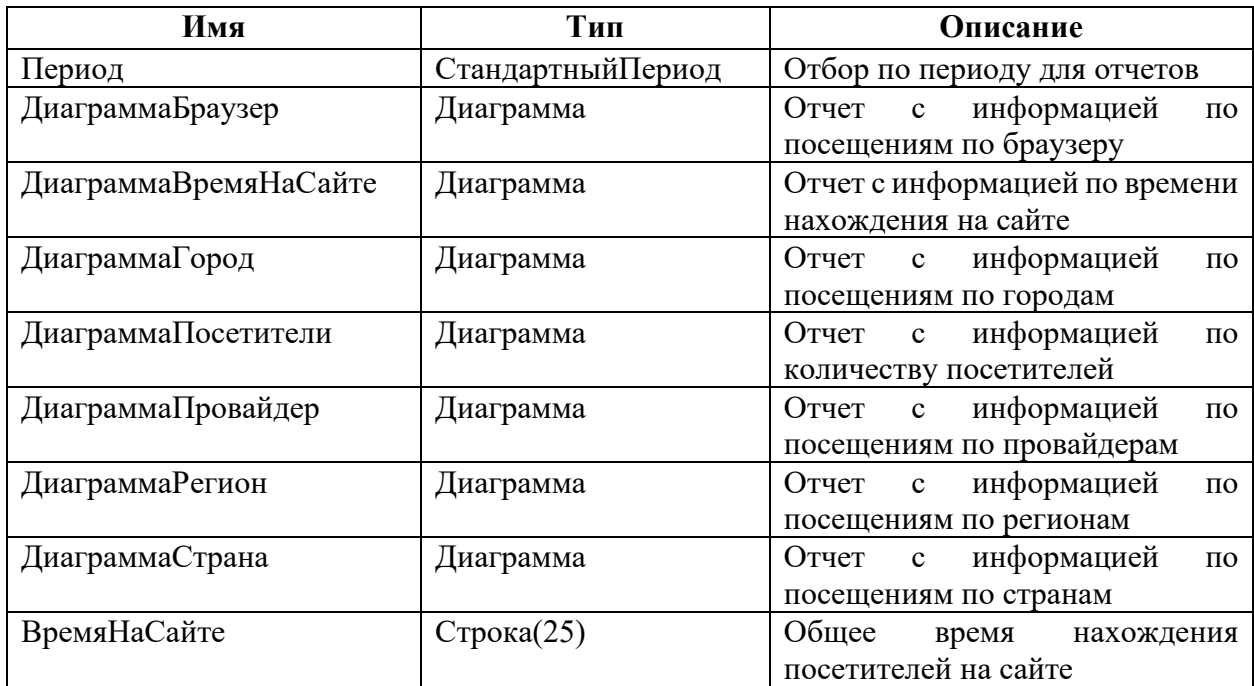

Название каждой из таблиц создается так, чтобы оно объясняло содержание информационного объекта, описываемого таблицей.

После того как была построена физическая модель данных, перейдем к разработке программного обеспечения.

#### <span id="page-29-0"></span>**3.5 Разработка программного обеспечения АИС**

#### <span id="page-29-1"></span>**3.5.1 Схема взаимосвязи модулей приложения АИС**

В состав технологических операций, выполняемых информационной системой, входят:

− сбор информации о посещении;

− вывод информации в виде форм и отчетов.

− формирование отчетов с данными о посещении.

«В конфигурации 1С: Предприятие создаются разные типы содержимого, которое может быть использовано в разных случаях работы системы, а также могут содержать определенное наполнение, которое используется для отображения определенной информации» [11].

Программные модули и компоненты конфигурации веб-клиента представлены на рисунке 13.

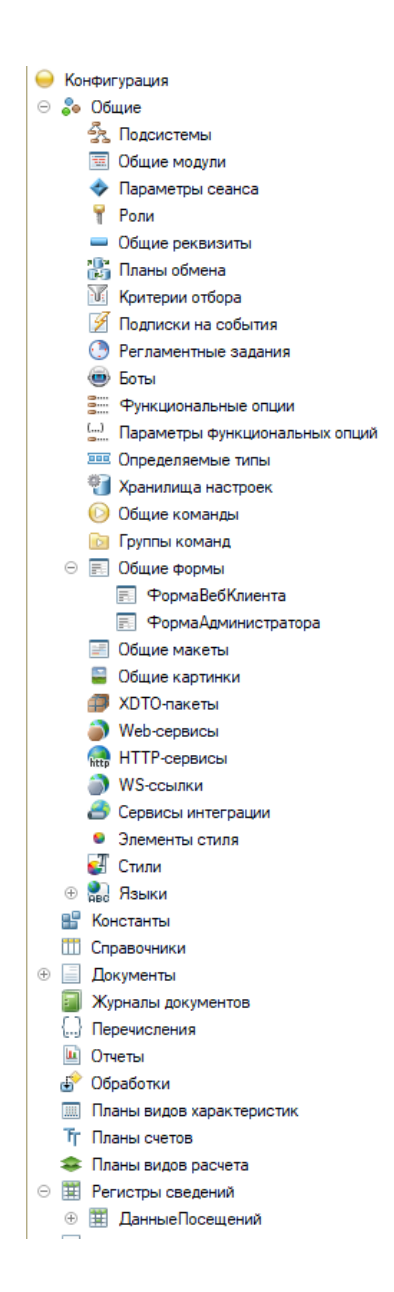

Рисунок 13 – Конфигурация веб-клиента ТРИО

После того как была описана схема взаимосвязи модулей приложения, перейдем к описанию модулей приложения.

# <span id="page-31-0"></span>**3.5.2 Описание модулей приложения АИС с примерами программного кода**

В этом разделе описаны наиболее важные функции разрабатываемой информационной системы. С этой системой будут работать посетители сайта и администратор сайта. Эти роли рассмотрены и описаны в пункте 2.2, второй главы.

Перед началом работы системы устанавливается режим основного окна приложения. Если приложение запущено через веб-клиент (из браузера) то установится режим «Встроенное рабочее место». Из описания Синтаксиспомощника 1С: Применяется только в веб-клиенте, используется для встраивания веб-клиента во внешний сайт.

Имеет следующие особенности:

- − системная командная панель скрывается;
- в правом нижнем углу отображается надпись "РАБОТАЕТ НА 1С".

При начале работы системы определяется, какая форма откроется. Если приложение запущено через веб-клиент (из браузера), то откроется форма сайта иначе откроется форма администратора с отчетами по показателям посещения сайта. Фрагмент кода представлен в приложении А.

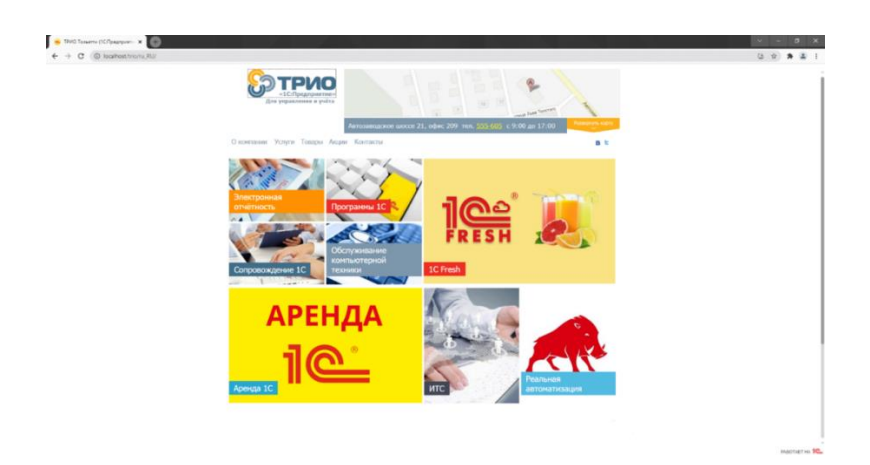

Рисунок 14 – Главная страница сайта

При открытии формы сайта устанавливается тело HTML-документа с js, в js происходит попытка получения данных из сервиса geoiplookup.io. Фрагмент кода представлен в приложении Б.

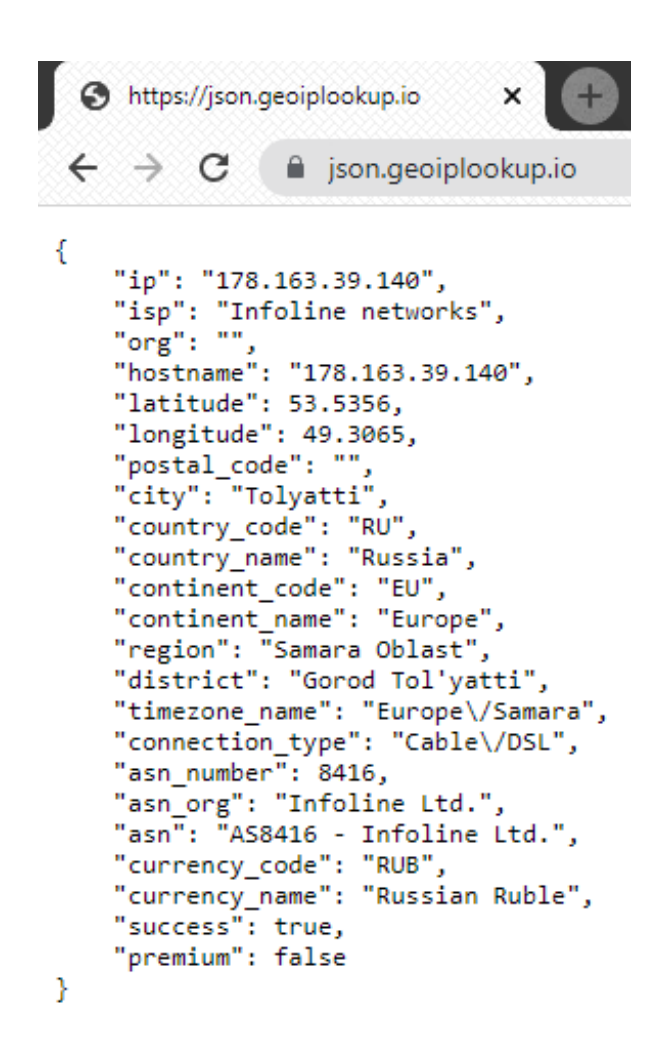

Рисунок 15 – Результат получения данных из сервиса geoiplookup.io в формате JSON

После получения данных из сервиса, создается новая запись в регистре сведений «Данные посещений» с полученными данными из сервиса и датой авторизации на клиенте, датой авторизации на сервере и браузере. Фрагмент кода представлен в приложении Б.

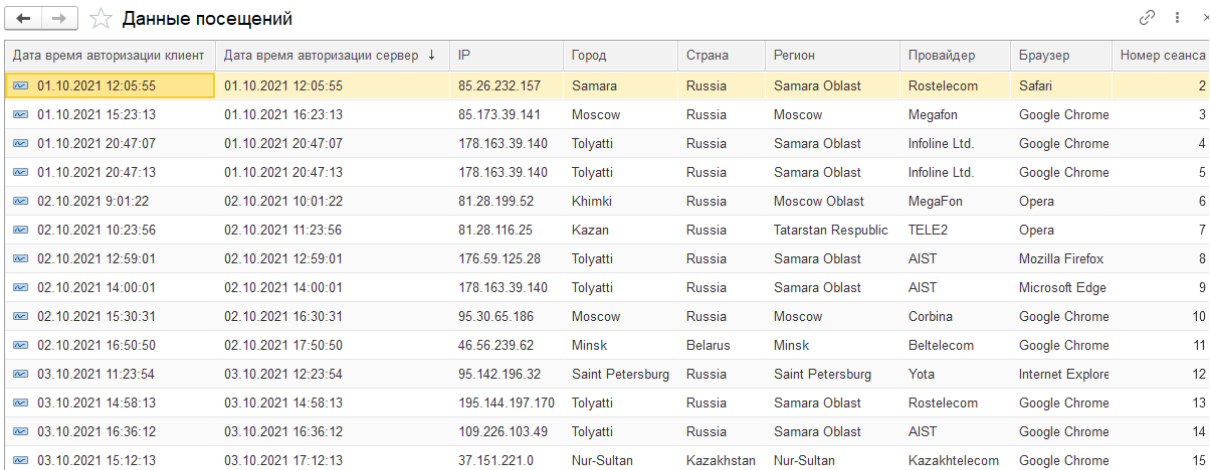

### Рисунок 16 – Форма регистра сведений «Данные посещений»

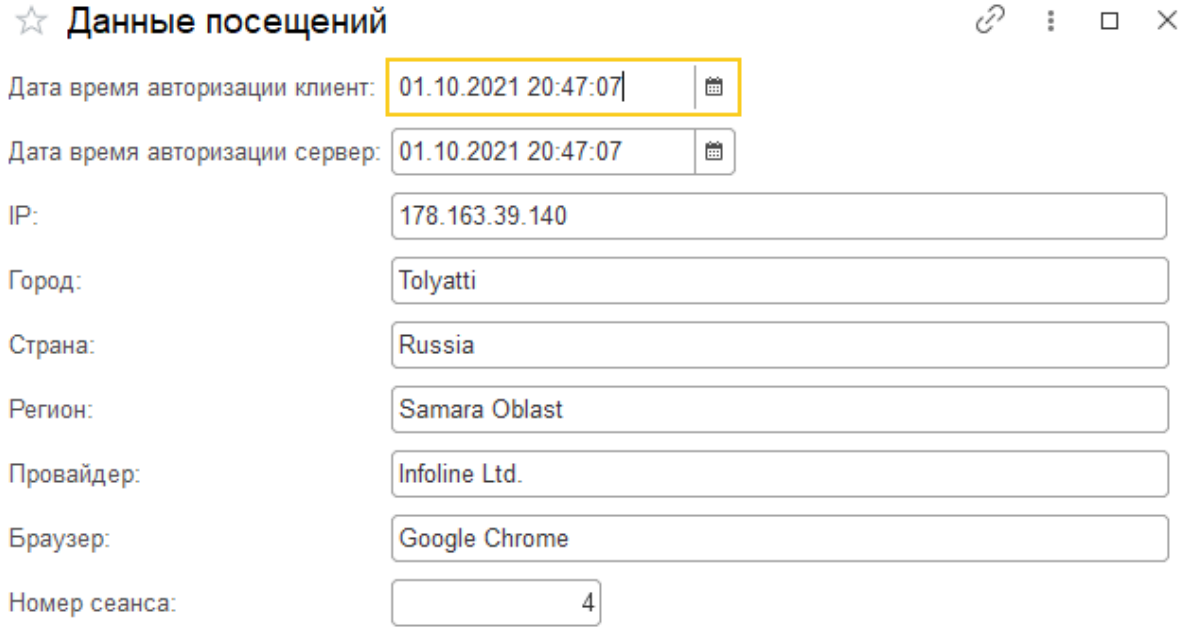

Рисунок 17 – Форма значения регистра сведений «Данные посещений»

При открытии формы администратора выполняются отчеты в виде диаграмм.

Виды отчетов: Посетители; Время на сайте; Браузер; Провайдер; Страна; Регион; Город.

Отчеты выполняются по указанному на форме периоду. При изменении периода отчеты формируются по новому периоду.

При закрытии формы отбор по периоду сохраняется и при следующем входе в программу период устанавливается из предыдущего сеанса

Форма автоматически обновляется. Период автообновления в минутах указывается в поле «Период автообновления мин.(0-автообновление выключено)».

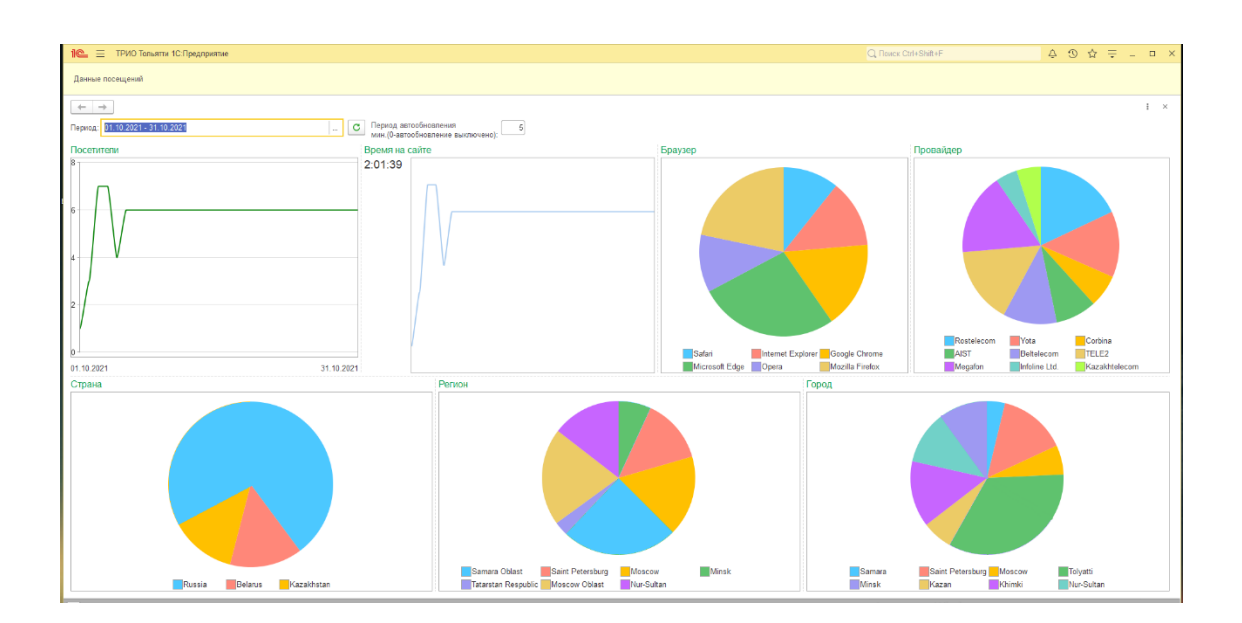

Фрагмент кода представлен в приложении В.

Рисунок 18 – Форма администратора

После того как были описаны модули приложения, перейдем к тестированию программного проекта.

### <span id="page-34-0"></span>**3.6 Тестирование программного проекта**

#### <span id="page-34-1"></span>**3.6.1 Выбор методов тестирования программного продукта**

«Тестирование – процесс выполнения программы с целью обнаружения ошибок. Шаги процесса задаются тестами» [13].

«Каждый тест представляет собой работы с определенным элементом системы с целью определения на него определенной нагрузки или создание

нестандартных ситуаций и наблюдение за их поведением» [9]. Параметры тестирования представлены в таблице 7.

| <b>Наименование</b> | Операция       | Данные для     | Результат тестирования        |
|---------------------|----------------|----------------|-------------------------------|
|                     |                | тестирования   |                               |
| Тест № 1            | Начало работы  | Вариант        | Если вариант соединения с     |
|                     | системы        | соединения с   | информационной базой - веб-   |
|                     |                | информационной | клиент то устанавливается     |
|                     |                | базой          | режим окна - Встроенное       |
|                     |                |                | рабочее место                 |
| Тест № 2            | Начало работы  | Вариант        | Если вариант соединения с     |
|                     | системы        | соединения с   | информационной базой - веб-   |
|                     |                | информационной | клиент то открывается форма   |
|                     |                | базой          | сайта, иначе форма            |
|                     |                |                | администратора                |
| Тест № 3            | Открытие       | Авторизация на | Получение данных из сервиса   |
|                     | формы сайта    | сайте          | geoiplookup.io и сохранение в |
|                     |                |                | регистр сведений «Данные      |
|                     |                |                | посещений»                    |
| Тест № 4            | Открытие       | Вход в         | Формирование отчетов с        |
|                     | формы          | программу не в | данными о посещении сайта,    |
|                     | администратора | веб-клиенте    | просмотр данных о посещении   |
|                     |                |                | сайта                         |

Таблица 7 – Тестирование компонентов информационной системы

Таким образом, проведенное тестирование показывает, что система в полной мере обеспечивает правильность ввода исходных данных и просмотра этих данных.

#### <span id="page-35-0"></span>**3.6.2 Описание программного кода тестирования АИС**

Программный код тестируется непосредственно из модулей документов или других объектов. «Для тестирования в 1С: Предприятие существует отдельный режим работы, называемый «Отладка». В этом режиме обрабатывается весь алгоритм и записывается файл, содержащий поведение компонентов, для дальнейшего анализа» [14]. Для проверки модуля в коде должны быть установлены точки останова, рисунок 19

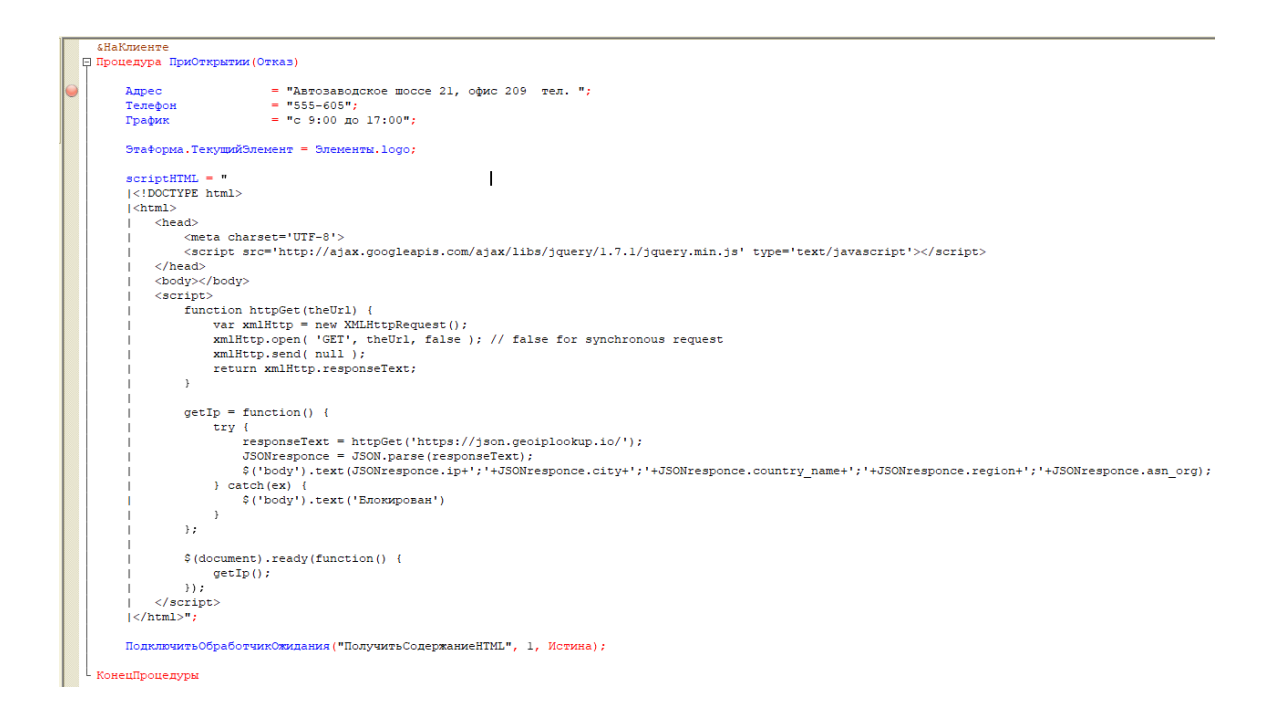

Рисунок 19 – Тестирование программы в режиме отладки

Т.к. часть функционала работает в веб-клиенте была выполнена настройка отладки на веб-сервере

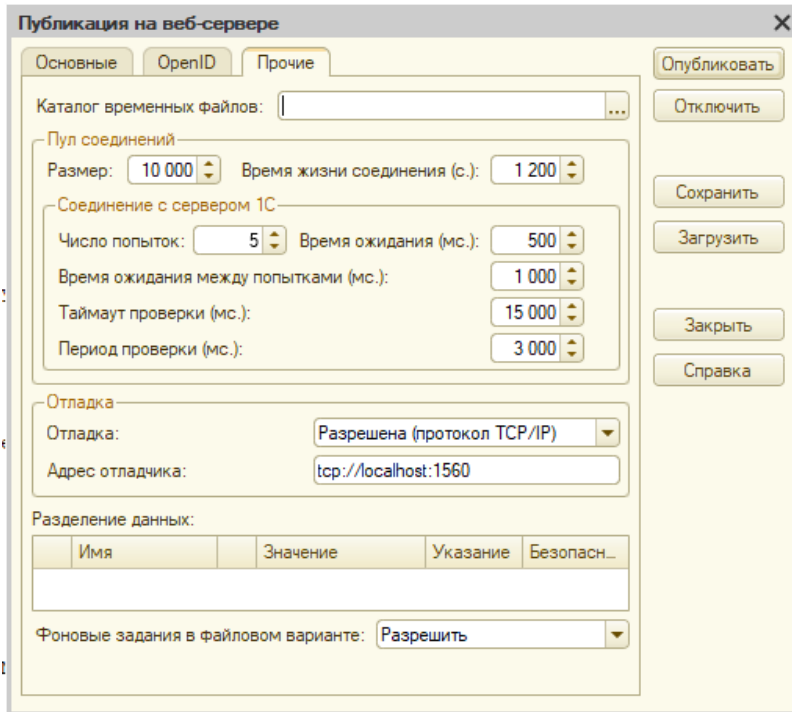

Рисунок 20 – Настройка отладки на веб-сервере

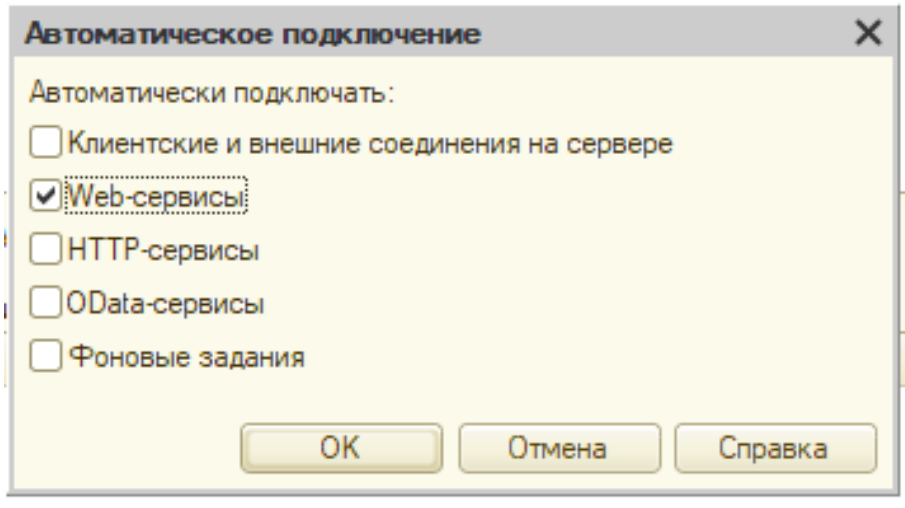

Рисунок 21 – Настройка автоматического подключения отладки

В ходе отладки программного обеспечения АИС проверялась функциональность системы и ее работа при обработке данных.

Выводы по главе 3

В третьей главе было описано физическое проектирование информационной системы. В этой главе обоснована архитектурная модель информационной системы (трехзвенная). Был осуществлен выбор технологии разработки программного обеспечения, выбор СУБД. Была разработана физическая модель данных выбранной СУБД и описаны основные функциональные возможности. Была реализована библиотека информационной системы в соответствии с поставленной задачей на решение. Проведенное тестирование разработанной информационной системы показало ее работоспособность.

#### **Заключение**

<span id="page-38-0"></span>Тема выпускной квалификационной работы поднимает актуальную проблему разработки библиотеки сбора цифрового следа сайта ООО «ТРИО» в виде информационной системы.

Был реализован удобный инструмент для сбора и просмотра истории посещения сайта, обеспечивающий качественное и надежное выполнение этих процессов. На основе данных цифрового следа компании удобно отслеживать наиболее посещаемые страницы сайта, а также видеть негативный отклик о его работе.

В ходе работы поставленная цель была достигнута, основные задачи выполнены:

- − проведен анализ предметной области;
- − проведен анализ проблем в существующем бизнес-процессе;
- − проведен анализ существующих решений на рынке программного обеспечения;
- − проведено логическое проектирование библиотеки информационной системы;
- − разработана и протестирована библиотека информационной системы;
- − реализована информационная система для сбора истории посещения сайта.

Информационная система находится на стадии тестирования для внедрения в деятельность компании. В дальнейшем планируется развитие проекта и усовершенствование разработанной информационной системы путем расширения ее функциональности, добавление новых локализаций (например, внедрения модуля оценки лояльности клиента).

Автор работы приобрел ценный опыт проектирования и разработки информационных систем, которая будет использована в дальнейшей профессиональной деятельности.

#### **Список используемой литературы**

<span id="page-39-0"></span>1. ГОСТ 7.32-2001. Отчет о научно-исследовательской работе. Структура и правила оформления.

2. ГОСТ 7.1-2003. Библиографическая запись. Библиографическое описание документа.

3. ГОСТ 7.82-2001. Библиографическая запись. Библиографическое описание электронных ресурсов.

4. ГОСТ 19.701 – 90. Схемы алгоритмов, программ, данных и систем. Условные обозначения и правила выполнения (ИСО 5807–85) [Текст]. Введен 70 1992–01–01. – М.: Изд-во стандартов, 1992. – 14 с. – (Единая система программной документации).

5. ГОСТ 2.105 – 95. Общие требования к текстовым документам [Текст]. – М.: Изд-во стандартов, 1996. – 29 с. – (Единая система конструкторской документации).

6. Золотов С. Ю. Проектирование информационных систем : учеб. пособие / С. Ю. Золотов ; Томский гос. ун-т систем управления и радиоэлектроники. - Томск : Эль Учебное пособие Контент, 2013. - 86 с. - ISBN 978-5-4332-0083-8

7. Карпова И. П. Базы данных : курс лекций и материалы для практ. занятий: / И. П. Карпова. - СанктПетербург : Питер, 2013. - 240 с. : ил. - (Учебное пособие). - Библиогр.: с. 233-234. - Прил.: с. 211-232. - Алф. указ.: с. 235-240. - ISBN 978-5-496-00546-3 : 418-60

8. Реинжиниринг бизнес-процессов : учеб. пособие / А. О. Блинов [и др.] ; под ред. А. О. Блинова. - Москва : ЮНИТИ- ДАНА, 2012. - 341 c. - ISBN 978- 5-238-01823-2.

9. Шелухин О. И. Моделирование информационных систем : учеб. пособие. 004 / О. И. Шелухин. - 2-е изд., перераб. и доп. - Москва : Горячая линия - Телеком, 2012. - 516 с. : ил. - ISBN 978-5- 9912-0193-3

10. Грекул В. И. Проектирование информационных систем : учеб. пособие / В. И. Грекул, Г. Н. Денищенко, Н. Л. Коровкина. - 2-е изд., испр. - Москва : Интернет-Ун-т Информ. Технологий : БИНОМ. Лаб. знаний, 2008. - 299 с.

11. Веб-клиент [Электронный ресурс] / URL: https://v8.1c.ru/platforma/web-klient/ (дата обращения: 01.10.2021).

12. Выбор СУБД для 1С [Электронный ресурс] / URL: https://wiseadvice-it.ru/o-kompanii/blog/articles/vybor-subd-dlya-1s/ (дата обращения: 01.10.2021).

13. Цифровой след - Википедия [Электронный ресурс] / URL: https://ru.wikipedia.org/w/index.php?title=Цифровой след&stable=1 (дата обращения: 01.10.2021).

14. Яндекс.Метрика - Википедия [Электронный ресурс] / URL: https://ru.wikipedia.org/wiki/Яндекс.Метрика/ (дата обращения: 01.10.2021).

15. Google Analytics - Википедия [Электронный ресурс] / URL: https://ru.wikipedia.org/wiki/Google\_Analytics/ (дата обращения: 01.10.2021).

16. Яндекс.Метрика или Google Analytics? — – Промедиа [Электронный ресурс] / URL: https://promedia.io/blog/yandex-metrika-ili-google-analytics/ (дата обращения: 01.10.2021).

17. UML — Википедия [Электронный ресурс] / URL: https://ru.wikipedia.org/w/index.php?title=UML&stable=1/ (дата обращения: 01.10.2021).

18. IDEF0 — Википедия [Электронный ресурс] / URL: https://ru.wikipedia.org/wiki/IDEF0/ (дата обращения: 01.10.2021).

19. ARIS — Википедия [Электронный ресурс] / URL: https://ru.wikipedia.org/wiki/ARIS/ (дата обращения: 01.10.2021).

20. FURPS — Википедия [Электронный ресурс] / URL: https://ru.wikipedia.org/w/index.php?title=FURPS&stable=1/ (дата обращения: 01.10.2021).

20. javascript - Parsing JSON from XmlHttpRequest.responseJSON - Stack Overflow [Электронный ресурс] / URL: https://stackoverflow.com/questions/1973140/parsing-json-from-xmlhttprequestresponsejson/ (дата обращения: 01.10.2021).

21. A Comprehensive Guide To HTTP/2 Server Push / [Электронный ресурс]: https://www.smashingmagazine.com/2017/04/guide-http2-server-push/, (дата обращения: 01.10.2021).

22. Laplante, Phillip (2012). What Every Engineer Should Know about Software Engineering. BocaRaton : CRC. ISBN 978-0-8493-7228-5. Retrieved 2011-01-21.

23. Badger, Emily (6 February 2013). «How the Internet Reinforces Inequality in the Real World». TheAtlantic

24. «Electronic Commerce: Theory and Practice (Studies in Computational Intelligence)», Makoto Yokoo, Springer, 2016.

25. Fundamentals of Financial Management. Twelve Edition / James C. Van Home, Stanford University, John M. Wachowicz, Jr. - Prentice Hall Financial Times, 2012.

### Приложение А

### **Фрагмент кода модуля приложения**

<span id="page-42-0"></span>Процедура ПередНачаломРаботыСистемы(Отказ)

КлиентскоеПриложение.УстановитьРежимОсновногоОкна

(РежимОсновногоОкнаКлиентскогоПриложения.ВстроенноеРабочееМесто);

КонецПроцедуры

Процедура ПриНачалеРаботыСистемы()

#Если ВебКлиент тогда

ОткрытьФорму("ОбщаяФорма.ФормаВебКлиента");

#Иначе

ОткрытьФорму("ОбщаяФорма.ФормаАдминистратора");

#КонецЕсли

КонецПроцедуры

### Приложение Б

### <span id="page-43-0"></span>**Фрагмент кода модуля формы «ФормаВебКлиента»**

&НаКлиенте

```
Процедура ПриОткрытии(Отказ)
```

```
script HTML = "|<!DOCTYPE html>
      |\text{thtm}|| <head>
                  | <meta charset='UTF-8'>
                  | <script 
src='http://ajax.googleapis.com/ajax/libs/jquery/1.7.1/jquery.min.js' 
type='text/javascript'></script>
      | </head>
      | <br/> <br/>body></body>
           | <script>
                 | function httpGet(theUrl) {
                       var xmlHttp = new XMLHttpRequest();
                       | xmlHttp.open( 'GET', theUrl, false ); 
                       | xmlHttp.send( null );
                       | return xmlHttp.responseText;
      ||
                 getIp = function() {
                       try \{responseText =httpGet('https://json.geoiplookup.io/');
      | JSONresponce = JSON.parse(responseText);
```

```
|
      $('body').text(JSONresponce.ip+';'+JSONresponce.city+';'+JSONresponce.c
ountry_name+';'+JSONresponce.region+';'+JSONresponce.asn_org);
                         \} catch(ex) {
                | $('body').text('Блокирован')
      || };
      |
                  | $(document).ready(function() {
                         | getIp();
                  \}:
            | </script>
      |\langle \ranglehtml>";
```
ПодключитьОбработчикОжидания("ПолучитьСодержаниеHTML", 1, Истина);

КонецПроцедуры

&НаКлиенте

Процедура ПолучитьСодержаниеHTML()

ЭлементHTML = Элементы.HTML;

МассивДанных =

СтрРазделить(ЭлементHTML.Документ.body.innerHTML,";");

ЭлементHTML.Видимость = Ложь;

ЗаписатьВДанныеПосещений(МассивДанных,ТекущаяДата());

КонецПроцедуры &НаСервере Процедура ЗаписатьВДанныеПосещений(МассивДанных,ДатаВремяАвторизацииКлиент )

ДатаВремяАвторизацииСервер = ТекущаяДата();

ДанныеПосещений = РегистрыСведений.ДанныеПосещений.СоздатьМенеджерЗаписи();

ДанныеПосещений.ДатаВремяАвторизацииКлиент = ДатаВремяАвторизацииКлиент;

ДанныеПосещений.ДатаВремяАвторизацииСервер =

ДатаВремяАвторизацииСервер;

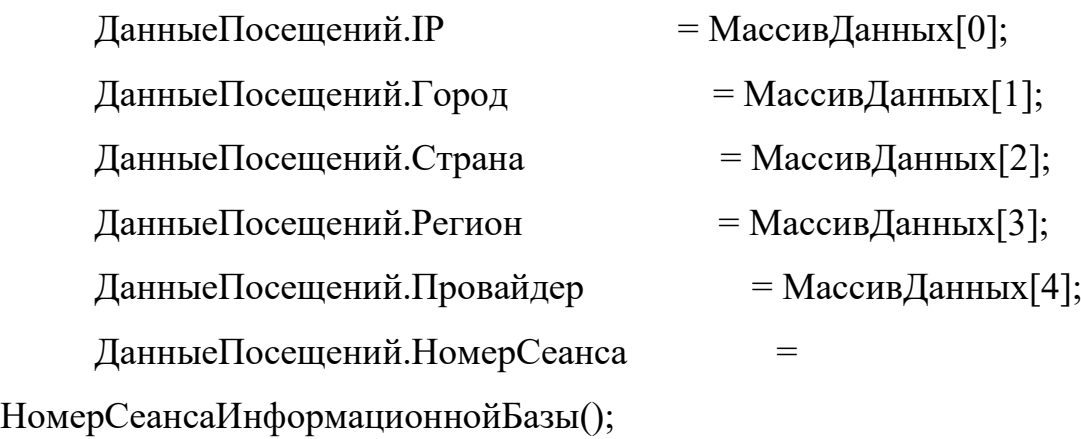

ДанныеПосещений.Записать();

КонецПроцедуры

### Приложение В

### **Фрагмент кода модуля формы «ФормаАдминистратора»**

<span id="page-46-0"></span>&НаКлиенте

Процедура ПриОткрытии(Отказ)

Обновить ();

Если ПериодАвтообновления <> 0 тогда

ПодключитьОбработчикОжидания("Обновить",ПериодАвтообновления

,Ложь);

КонецЕсли;

КонецПроцедуры

&НаКлиенте

Процедура ПериодАвтообновленияПриИзменении(Элемент)

ПодключитьОбработчикОжидания("Обновить",ПериодАвтообновлени я,Ложь);

КонецПроцедуры

&НаКлиенте

Процедура Обновить ()

ОбновитьОтчетыНаСервере();

КонецПроцедуры

&НаСервере

Процедура ОбновитьОтчетыНаСервере ();

ТЗЖурналРегистрации = Новый ТаблицаЗначений;

ТЗЖурналРегистрации.Колонки.Добавить("Дата" , Новый ОписаниеТипов("Дата"));

ТЗЖурналРегистрации.Колонки.Добавить("Сеанс", Новый ОписаниеТипов("Строка"));

ВыгрузитьЖурналРегистрации(ТЗЖурналРегистрации,Новый Структура("ИмяПриложения,Событие","WebClient","\_\$Session\$\_.Finish"),"Да та,Сеанс");

Запрос = Новый Запрос("ВЫБРАТЬ

|

НАЧАЛОПЕРИОДА(ДанныеПосещений.ДатаВремяАвторизацииСерве р, ДЕНЬ) КАК День,

| КОЛИЧЕСТВО(РАЗЛИЧНЫЕ ДанныеПосещений.IP) КАК Количество |ИЗ

РегистрСведений. Данные Посещений КАК Данные Посещений

```
|
```

```
|СГРУППИРОВАТЬ ПО
```
|

НАЧАЛОПЕРИОДА(ДанныеПосещений.ДатаВремяАвторизацииСерве р, ДЕНЬ)

```
|
```
|УПОРЯДОЧИТЬ ПО

```
| День
```

```
|;
```
|

|////////////////////////////////////////////////////////////////////////////////

# |ВЫБРАТЬ

| ДанныеПосещений.Браузер КАК Браузер,

| КОЛИЧЕСТВО(ДанныеПосещений.Браузер) КАК Количество

|ИЗ

РегистрСведений.ДанныеПосещений КАК ДанныеПосещений |ГДЕ

```
| ДанныеПосещений.ДатаВремяАвторизацииСервер МЕЖДУ 
&НачалоПериода И &КонецПериода
```

```
|СГРУППИРОВАТЬ ПО
```

```
| ДанныеПосещений.Браузер
```

```
|;
```
|

|

```
|////////////////////////////////////////////////////////////////////////////////
```
# |ВЫБРАТЬ

- | ДанныеПосещений.Провайдер КАК Провайдер,
- | КОЛИЧЕСТВО(ДанныеПосещений.Провайдер) КАК Количество

|ИЗ

```
| РегистрСведений.ДанныеПосещений КАК ДанныеПосещений
```
|ГДЕ

```
| ДанныеПосещений.ДатаВремяАвторизацииСервер МЕЖДУ 
&НачалоПериода И &КонецПериода
```
## |

## |СГРУППИРОВАТЬ ПО

| ДанныеПосещений.Провайдер

```
|;
```

```
|
```
|////////////////////////////////////////////////////////////////////////////////

## |ВЫБРАТЬ

| ДанныеПосещений.Страна КАК Страна,

| КОЛИЧЕСТВО(ДанныеПосещений.Страна) КАК Количество

|ИЗ

РегистрСведений.ДанныеПосещений КАК ДанныеПосещений |ГДЕ

```
| ДанныеПосещений.ДатаВремяАвторизацииСервер МЕЖДУ 
&НачалоПериода И &КонецПериода
```

```
|СГРУППИРОВАТЬ ПО
```

```
| ДанныеПосещений.Страна
|;
```

```
|
```
|

|////////////////////////////////////////////////////////////////////////////////

## |ВЫБРАТЬ

| ДанныеПосещений.Регион КАК Регион,

| КОЛИЧЕСТВО(ДанныеПосещений.Регион) КАК Количество

|ИЗ

```
| РегистрСведений.ДанныеПосещений КАК ДанныеПосещений
|ГДЕ
```

```
| ДанныеПосещений.ДатаВремяАвторизацииСервер МЕЖДУ 
&НачалоПериода И &КонецПериода
```
# |

# |СГРУППИРОВАТЬ ПО

| ДанныеПосещений.Регион

```
|;
```

```
|
```
|////////////////////////////////////////////////////////////////////////////////

# |ВЫБРАТЬ

| ДанныеПосещений.Город КАК Город,

| КОЛИЧЕСТВО(ДанныеПосещений.Город) КАК Количество

|ИЗ

РегистрСведений.ДанныеПосещений КАК ДанныеПосещений |ГДЕ

```
| ДанныеПосещений.ДатаВремяАвторизацииСервер МЕЖДУ 
&НачалоПериода И &КонецПериода
```

```
|СГРУППИРОВАТЬ ПО
```

```
| ДанныеПосещений.Город");
```

```
|;
```
|

```
|
```
|////////////////////////////////////////////////////////////////////////////////

# |ВЫБРАТЬ

| ТЗЖурналРегистрации.Дата КАК ДатаЗавершенияСеанса,

| ТЗЖурналРегистрации.Сеанс КАК НомерСеанса

|ПОМЕСТИТЬ ТЗЖурналРегистрации

|

|ИЗ

| &ТЗЖурналРегистрации КАК ТЗЖурналРегистрации |;

|////////////////////////////////////////////////////////////////////////////////

# |ВЫБРАТЬ

|

НАЧАЛОПЕРИОДА(ДанныеПосещений.ДатаВремяАвторизацииКлиен т, ДЕНЬ) КАК день,

```
|
```
СУММА(РАЗНОСТЬДАТ(ДанныеПосещений.ДатаВремяАвторизацииСерве р, ТЗЖурналРегистрации.ДатаЗавершенияСеанса, СЕКУНДА)) КАК

ДатаЗавершенияСеанса

|ИЗ

| ТЗЖурналРегистрации КАК ТЗЖурналРегистрации

### | ВНУТРЕННЕЕ СОЕДИНЕНИЕ

РегистрСведений.ДанныеПосещений КАК ДанныеПосещений

```
| ПО ТЗЖурналРегистрации.НомерСеанса = 
ДанныеПосещений.НомерСеанса
```

```
|
```
### |СГРУППИРОВАТЬ ПО

```
|
```
НАЧАЛОПЕРИОДА(ДанныеПосещений.ДатаВремяАвторизацииКлиен т, ДЕНЬ)");

```
Запрос.УстановитьПараметр("НачалоПериода" , Период.ДатаНачала);
```
Запрос.УстановитьПараметр("КонецПериода" , Период.ДатаОкончания);

Запрос.УстановитьПараметр("ТЗЖурналРегистрации",

ТЗЖурналРегистрации);

РезультатЗапроса = Запрос.ВыполнитьПакет();

```
T3\Gammaосетители = Результат3a\Gamma\text{pocal}[0]. Выгрузить();
ВыборБраузер = РезультатЗапроса[1].Выбрать();
ВыборПровайдер = РезультатЗапроса[2].Выбрать();
ВыборСтрана = РезультатЗапроса[3].Выбрать();
ВыборРегион = РезультатЗапроса[4].Выбрать();
ВыборГород = РезультатЗапроса[5].Выбрать();
```
ДиаграммаПосетители.Очистить();

ДиаграммаПосетители.Серии.Добавить("Посетители"); ДиаграммаПосетители.Серии[0].Цвет = WebЦвета.Зеленый; ДиаграммаПосетители.Серии[0].Маркер = ТипМаркераДиаграммы.Нет;

ДиаграммаВремяНаСайте.Очистить();

ДиаграммаВремяНаСайте.Серии.Добавить("Время на сайте"); ДиаграммаВремяНаСайте.Серии[0].Цвет = WebЦвета.Голубой; ДиаграммаВремяНаСайте.Серии[0].Маркер = ТипМаркераДиаграммы.Нет;

ТекущийДень = Период.ДатаНачала;

Пока ТекущийДень<=НачалоДня(Период.ДатаОкончания) цикл

Точка =

ДиаграммаПосетители.УстановитьТочку(Формат(ТекущийДень,"ДФ=dd.MM .yy"));

СтрокаСТекДнем = ТЗПосетители.Найти(ТекущийДень,"День");

ДиаграммаПосетители.УстановитьЗначение(Точка,

ДиаграммаПосетители.Серии[0],

?(СтрокаСТекДнем=Неопределено,0,СтрокаСТекДнем.Количество));

Точка =

ДиаграммаВремяНаСайте.УстановитьТочку(Формат(ТекущийДень,"ДФ=dd. MM.yy"));

Если СтрокаСТекДнем <> Неопределено и СтрокаСТекДнем.Количество>0 тогда

ДиаграммаВремяНаСайте.УстановитьЗначение(Точка, ДиаграммаВремяНаСайте.Серии[0], СтрокаСТекДнем.Количество);

### КонецЕсли;

```
ТекущийДень = ТекущийДень + 86400;
```
КонецЦикла;

ДиаграммаБраузер.Очистить();

Пока ВыборБраузер.Следующий() цикл

Серия = ДиаграммаБраузер.Серии.Добавить(ВыборБраузер.Браузер);

Точка = ДиаграммаБраузер.УстановитьТочку(ВыборБраузер.Браузер);

Точка.Значение = ВыборБраузер.Количество;

КонецЦикла;

ДиаграммаПровайдер.Очистить();

Пока ВыборПровайдер.Следующий() цикл

Серия =

```
ДиаграммаПровайдер.Серии.Добавить(ВыборПровайдер.Провайдер);
```
Точка =

```
ДиаграммаПровайдер.УстановитьТочку(ВыборПровайдер.Провайдер);
Точка.Значение = ВыборПровайдер.Количество;
```
КонецЦикла;

ДиаграммаСтрана.Очистить();

Пока ВыборСтрана.Следующий() цикл

Серия = ДиаграммаСтрана.Серии.Добавить(ВыборСтрана.Страна);

Точка = ДиаграммаСтрана.УстановитьТочку(ВыборСтрана.Страна);

Точка.Значение = ВыборСтрана.Количество;

# КонецЦикла;

ДиаграммаРегион.Очистить(); Пока ВыборРегион.Следующий() цикл Серия = ДиаграммаРегион.Серии.Добавить(ВыборРегион.Регион); Точка = ДиаграммаРегион.УстановитьТочку(ВыборРегион.Регион); Точка.Значение = ВыборРегион.Количество; КонецЦикла;

ДиаграммаГород.Очистить(); Пока ВыборГород.Следующий() цикл Серия = ДиаграммаГород.Серии.Добавить(ВыборГород.Город); Точка = ДиаграммаГород.УстановитьТочку(ВыборГород.Город); Точка.Значение = ВыборГород.Количество; КонецЦикла;

КонецПроцедуры